**ESCUELA SUPERIOR POLITÉCNICA DEL LITORAL (ESPOL)**

**INSTITUTO DE CIENCIAS HUMANÍSTICAS Y ECONÓMICAS (ICHE)**

**INGENIERIA COMERCIAL Y EMPRESARIAL**

## *"DISEÑO DE UN SISTEMA DE INFORMACIÓN PARA DEPÓSITOS INDUSTRIALES, EN EL CONTEXTO DEL NUEVO SISTEMA INTERACTIVO DE COMERCIO EXTERIOR"*

**Proyecto de Graduación previo a la obtención del título de:**

**Ingeniera Comercial y Empresarial especializada en Sistemas de Información Gerencial**

**Autora:**

**Erika Natacha Antón Sánchez**

**Guayaquil – Ecuador - 2003**

# **TRIBUNAL DEL PROYECTO**

Ing. Omar Maluk Director del ICHE:

Ing. Xavier Salinas Director del Proyecto:

Ing. Oscar Mendoza Vocal Principal: \_\_\_\_\_\_\_\_\_\_\_\_\_\_\_\_\_\_\_\_\_\_\_

Ing. Manuel Uvidia Vocal Principal: \_\_\_\_\_\_\_\_\_\_\_\_\_\_\_\_\_\_\_\_\_\_\_

# **DECLARACIÓN EXPRESA**

La responsabilidad del contenido de este Proyecto de Graduación me corresponde exclusivamente y el patrimonio intelectual del mismo a la Escuela Superior Politécnica del Litoral.

> \_\_\_\_\_\_\_\_\_\_\_\_\_\_\_\_\_\_\_\_\_\_\_\_\_\_\_ Erika Natacha Antón Sánchez

## **DEDICATORIA**

*A Dios,*

*quien me llenó de fortaleza para llevar a cabo este trabajo.*

*A mis padres,*

*quienes me brindaron su apoyo durante todos estos años de estudio.*

## **AGRADECIMIENTOS**

Ante todo, quiero agradecer a mis padres, Ana Sánchez y Roberto Antón, pues su apoyo fue el mejor aliciente para llevar a cabo este trabajo. Y a mi director, el Ingeniero Xavier Salinas, por su excelente labor en la dirección del desarrollo de este proyecto.

También debo agradecer el aporte invalorable del Economista Xavier Cárdenas, Licenciada Patricia Núñez, Economista Ma. Elena Romero, Ingeniero Oscar Mendoza y la Licenciada Eloísa Loor; quienes con sus conocimientos profesionales, su colaboración y sus sugerencias, ayudaron a perfeccionar mi trabajo.

Finalmente, agradezco el apoyo y la colaboración de Alex Agila, Christian Alvarez, Emperatriz Scott, Manuel Rodríguez, Dayana Gallegos, Elke Noristz y demás personas que me ayudaron desinteresadamente en la elaboración de este proyecto.

# **INDICE**

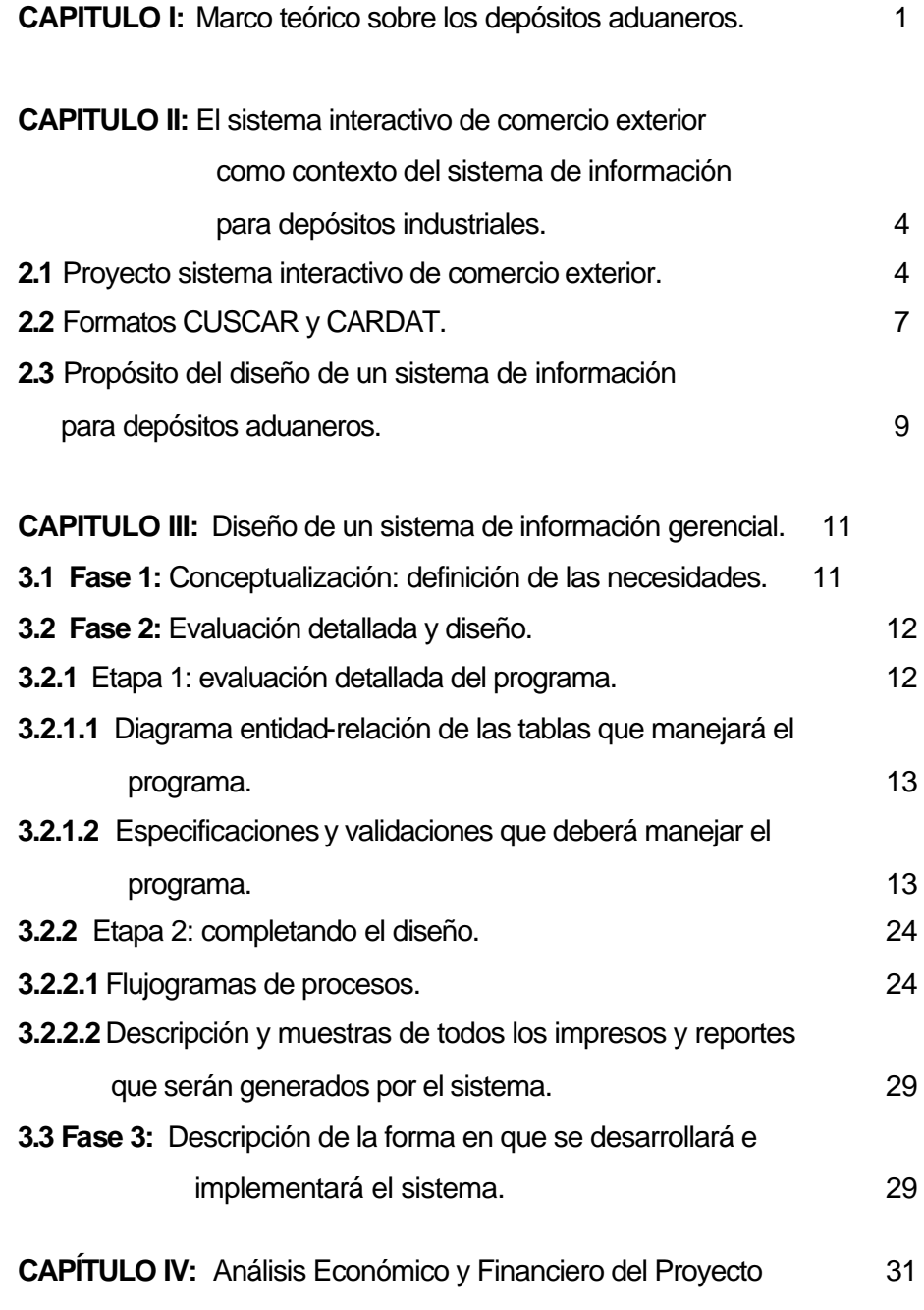

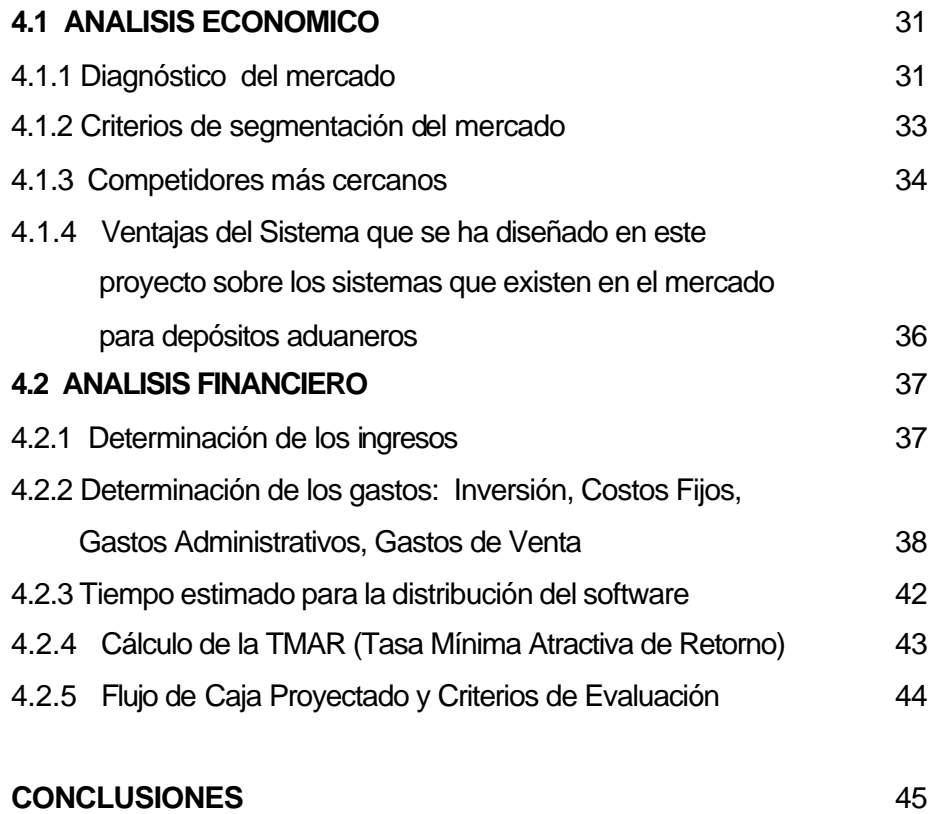

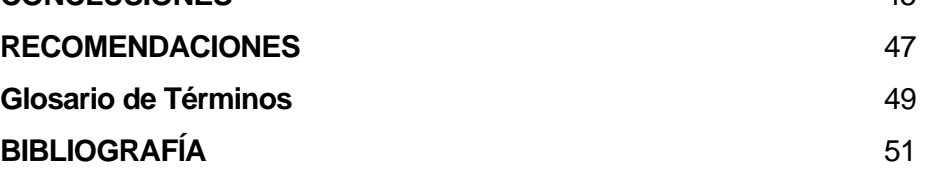

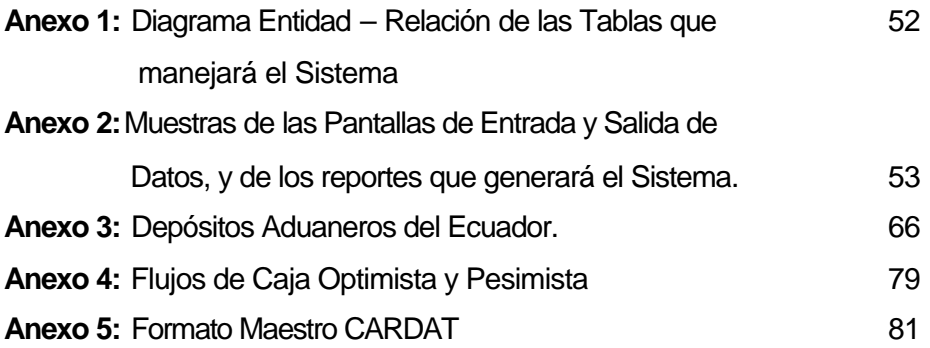

## <span id="page-7-0"></span>**CAPITULO I: MARCO TEÓRICO SOBRE LOS DEPÓSITOS ADUANEROS**

Un Depósito Aduanero es un terminal de almacenamiento autorizado y bajo el control de la Aduana, en el cual la mercadería permanece almacenada por un plazo determinado, en espera de que se defina su destino final. El Depósito Aduanero, según lo contemplado en el artículo 60 de la Ley Orgánica de Aduanas (LOA), es un régimen suspensivo del pago de impuestos y pueden ser de 2 tipos: Comerciales e Industriales.

Un Régimen aduanero es un tratamiento aplicable a la mercadería sometida al control de la aduana según la naturaleza y objetivos de la operación. Un régimen suspensivo de pagos se lo define como aquel que no se está liberando ni cobrando los tributos aduaneros, simplemente esta pendiente del pago o cobro, como lo son los depósitos aduaneros comerciales.

Las obligaciones del Depósito Aduanero, según lo descrito en el artículo 91 del Reglamento General a la LOA (Ley Orgánica de Aduanas), son las siguientes:

- **a)** Conservar y custodiar la mercadería;
- **b)** Mantener vigente las garantías que respaldan la mercadería;
- **c)** Llevar el inventario físico permanente conforme a lo especificado en el contrato;
- **d)** Facilitar las labores de inspección por parte del Distrito;
- **e)** Entregar informes respecto a las actividades del depósito;
- **f)** Entregar la mercadería cuando la autoridad Distrital lo autorice mediante los procedimientos establecidos por la Corporación Aduanera Ecuatoriana (CAE), siendo responsable por los tributos evadidos en caso de incumplimiento;
- **g)** Responder ante la CAE por el pago de tributos en caso de pérdida o daño de la mercadería.

Un depósito es comercial público cuando almacena mercadería que pertenecen a terceras personas. En cambio, un depósito es comercial privado cuando se almacena exclusivamente mercadería que son propiedad del concesionario. Toda mercadería que ingresa a un Depósito Comercial Público se la debe declarar a régimen 70, mientras que la mercadería que ingresa a un Depósito Comercial Privado se la debe declarar a régimen 71.

En los depósitos industriales se admiten toda clase de materias primas, productos semielaborados, envases e insumos compatibles con la actividad del beneficiario, importados para la producción de mercadería. Los depósitos industriales siempre son privados. Toda mercadería que entra a un Depósito Industrial, debe ser declarada a régimen 72. Las mercaderías admitidas a Depósito Industrial podrán permanecer en el país hasta por seis meses, prorrogables por igual período.

Según el Artículo 9 del Acuerdo 690, publicado en el Registro Oficial 828 del 23 de noviembre de 1995, y el Acuerdo 28 del 15 de abril de 1996, los Depósitos Industriales privados deben presentar información ante la Aduana del Ecuador, con una periodicidad menor o igual a 6 meses. Dicha información contempla lo siguiente:

2

- Un informe de los ingresos, respaldados por los DUIs;
- Un informe de egresos de mercadería, respaldados por DUIs (Declaración Unica de Importación), FUEs (Formulario Único de Exportación) o Guías de Movilización;
- Una matriz insumo / producto donde consta el porcentaje de utilización de dicha mercadería, como materia prima, en la producción de diversos productos, que serán finalmente exportados tal como lo contempla el Régimen aduanero de Depósito Industrial; y,
- Un Balance General de los ingresos y egresos de mercadería del depósito aduanero.

Estos informes son examinados y avalados obligatoriamente por Firmas Auditoras calificadas por la Superintendencia de Bancos y aceptadas por el Ministerio de Finanzas y Crédito Público. La periodicidad de la entrega de dichos informes puede ser establecida en el contrato entre la CAE y el Depósito Industrial, al momento de iniciar sus operaciones. Dicho contrato tiene una duración de 5 años, y puede ser renovado.

## <span id="page-10-0"></span>**CAPITULO II: EL SISTEMA INTERACTIVO DE COMERCIO EXTERIOR COMO CONTEXTO DEL SISTEMA DE INFORMACION PARA DEPOSITOS INDUSTRIALES**

#### **2.1 Proyecto Sistema Interactivo de Comercio Exterior**

El SICE, Sistema Interactivo de Comercio Exterior, es un proyecto impulsado por la Aduana del Ecuador cuyo objetivo es la automatización de la entrega de informes a la Aduana por parte de los operadores de comercio exterior, a fin de lograr un mayor control por parte de la Aduana ecuatoriana, sobre las actividades de comercio exterior que se realizan y la recaudación de tributos. A partir de abril del 2002 el SICE entró en producción paralelamente al proceso normal de entrega de documentación a la Aduana, para los agentes afianzados de aduana, en la presentación de declaraciones aduaneras de régimen 10 (Importación a Consumo).

Posteriormente, el 1º de julio del año 2002, se convirtió en la forma obligatoria para presentar las declaraciones aduaneras de mercadería, la DAU-e (Declaración Aduanera Única electrónica), cuyo formato sustituye al término DUI (Declaración Única de Importación) y al FUE (Formulario Único de Exportación). El 29 de julio del mismo año, la presentación de documentación mediante el SICE se convirtió en obligatoria para las líneas de transporte, agentes de carga, consolidadoras y almacenes temporales, logrando así la primera parte del proceso de automatización, el Intercambio Electrónico de Datos.

En fechas posteriores, se han integrado a este proceso los demás distritos aduaneros del Ecuador, como Puerto Bolívar, Manta y Quito. De igual forma, también se integraron todos los regímenes de importación, incluyendo el régimen 72 que corresponde a Depósito Industrial.

Pero, en qué consiste el SICE?. Consiste en establecer una forma de comunicación estándar entre la Aduana y los Operadores de Comercio Exterior (OCEs) a través de un sistema compuesto de formatos estándares, que es independiente del sistema operativo y de la aplicación informática que se utilice. La Aduana ha establecido formatos texto plano, es decir, un conjunto de elementos de datos que irán en varios archivos tipo texto, dependiendo del tipo de información al que se refieran. Ese conjunto de archivos serán guardados en un archivo comprimido (.zip), cuyo nombre también es establecido por la Aduana. Dicho archivo será enviado vía correo electrónico a la Aduana, para ser validado por un sistema, el cual revisará el archivo en 3 fases  $^1$ :

**Fase 1:** Validación del "mensaje de datos" en que se verifica que:

- La dirección de correo electrónico del remitente es la misma que el OCE ha inscrito o registrado en la Aduana.
- El Subject o Asunto del e-mail es el especificado para el Operador o remitente.

**Fase 2:** Validación del archivo adjunto, en que se verifica que:

- El archivo adjunto (.zip) fue descomprim ido satisfactoriamente.
- Los archivos que se requieren, según el formato, están presentes con la extensión .txt.

<sup>1</sup> Dichas fases constan en el Manual de Procedimientos Aduaneros – Carga (Intercambio Electrónico de Datos).

- Los campos contenidos en los archivos tipo texto cumplen con las especificaciones del formato (tipo numérico o tipo alfanumérico, y la extensión especificada).
- La información que consta en el archivo de control (envctrol.txt) concuerda con la información de los demás archivos tipo texto.

**Fase 3:** Validación de la información contenida en los archivos de texto, en la cual se verifica que:

- Los códigos utilizados existen en el catálogo aduanero.
- Las sumatorias de valores concuerdan con los totales que el agente especifica (comprobaciones aritméticas).
- La información enviada por el agente concuerda con la información enviada por otros agentes (cruce de datos con información de Verificadoras, Navieras, etc).

Si el sistema detecta errores, le enviará al Operador de Comercio Exterior un mensaje de respuesta .zip, que contendrá dos archivos: RESCTROL.TXT y RESMENSJ.TXT, en los que se le indicarán los errores que ha cometido para que pueda corregir y volver a enviar. Si el sistema no detecta errores, se le enviará al Operador de Comercio Exterior un mensaje de respuesta .zip con 3 archivos: RESCTROL.TXT, RESMENSJ.TXT y RESACEPT.TXT, con el mensaje de aceptación correspondiente.

6

#### <span id="page-13-0"></span>**2.2 Formatos CUSCAR y CARDAT**

Al hablar de los formatos texto plano exigidos por la CAE, cabe aclarar qué significan dichos formatos para los OCEs. Un formato puede referirse tanto a la forma de presentación como al contenido en sí de los envíos electrónicos. En este caso, los formatos texto plano constan de campos numéricos y alfanuméricos que pueden tener 3 estados, que pueden variar según el Operador, el tipo de transacción, el tipo de envío y el régimen en que se esté trabajando:

- **M:** Mandatorios, es decir, obligatorios.
- **C:** Condicionales, es decir, que se llenarán cuando la actividad así lo amerite.
- **N/A:** No aplica, es decir, que se dejará dicho campo en blanco pues no tiene utilidad ingresar ese dato para el tipo de transacción que se está realizando.

Los envíos están codificados de la siguiente forma:

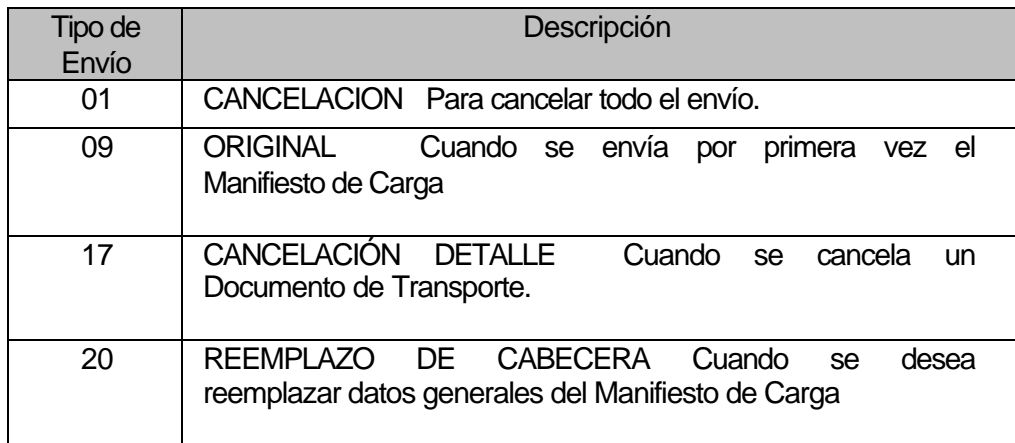

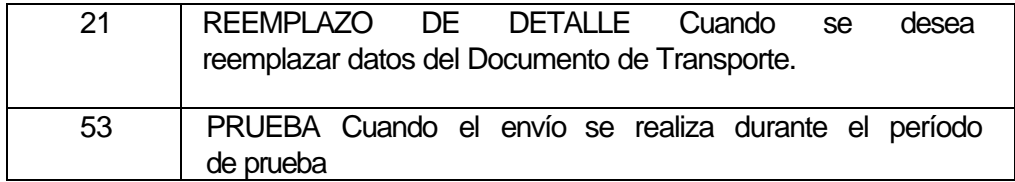

El formato CUSCAR (Custom Cargo Report) corresponde a la información del Manifiesto, documento en el que el transportista, sea marítimo, aéreo o terrestre, reporta a la Aduana la mercadería que está ingresando al territorio nacional, los detalles del viaje, el régimen y el lugar al que va destinada la mercadería.

Por su parte, el formato CARDAT (Cargo Data) corresponde a la información del Proceso de Carga por parte de los OCEs que intervienen en dicho proceso: la agencia de carga, almacén temporal, depósitos aduaneros, consolidadoras y Autoridad Portuaria. Mediante este formato, a los depósitos aduaneros les correspondería transmitir electrónicamente las siguientes transacciones:

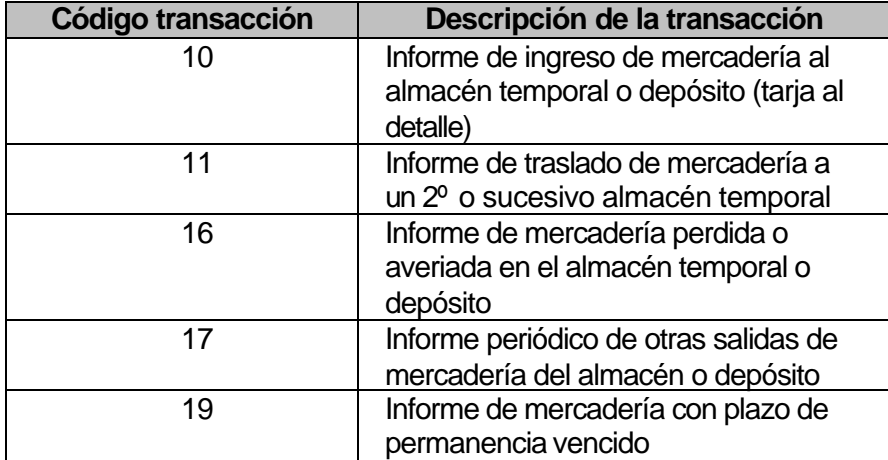

<span id="page-15-0"></span>Según la transacción que se esté enviando, se llenarán o no los campos del formato CARDAT, y variará la información transmitida. Para cada transacción que se envía, existe un formato de respuesta de parte de la Aduana en que se le indica al usuario si ha tenido errores o si su envío ha sido "numerado", es decir, no tiene errores.

Para el CUSCAR, le corresponde el formato de respuesta CUSRES (Custom Response), y para el CARDAT, el CARRES (Cargo Response), los cuales tienen un formato muy similar en que se indica el número de registros con error, el código y descripción del error, y datos generales como fecha y hora de respuesta.

## **2.3 Propósito del Diseño de un Sistema de Información para Depósitos aduaneros**

Existen aproximadamente 310 Depósitos Aduaneros en Ecuador, los cuales no cuentan con un software apropiado para la generación y transmisión electrónica de información para la Aduana, puesto que aún no existe en el mercado. El propósito de diseñar un sistema de información para los depósitos aduaneros es proponer un modelo que sirva para el desarrollo de un software que pueda manejar la conversión de información al formato requerido por la Aduana para la transmisión electrónica dentro del contexto del SICE. El software también debe generar reportes de utilidad para los Depósitos, que permitan mejorar el control de sus inventarios.

El modelo propuesto será económicamente factible para los Depósitos Aduaneros, y será planteado para poder ser desarrollado bajo una plataforma tecnológica moderna. De esta forma, este

9

sistema de información se convierte en una inversión que les servirá a los depósitos aduaneros, tanto para la generación de información de uso interno así como la información que deben presentar ante la Aduana, mediante un entorno amigable para el usuario, facilitando el ingreso y manejo de la información por parte de los usuarios del Depósito Aduaneros.

Además, el diseño que se ha realizado servirá como base para ofrecer un Sistema de Información a otros operadores de Carga, como Líneas de Transporte, Agentes de Carga, Consolidadoras y Almacenes Temporales, realizando las modificaciones correspondientes en cuanto a las especificaciones del formato, permitiendo a otras empresas acceder a un Sistema de Información más fácil de manejar y con mayores beneficios para las empresas de carga.

# <span id="page-17-0"></span>**CAPITULO III: DISEÑO DE UN SISTEMA DE INFORMACIÓN GERENCIAL**

#### **3.1 Fase 1: Conceptualización.- Definición de las necesidades.**

En base a los datos que se deben transmitir a la Aduana del Ecuador para el SICE, a los documentos que tendrá a la mano el Depósito Industrial, a las entrevistas realizadas a diversos depósitos respecto a sus actividades, y a los reportes que el área Administrativa del Depósito puede requerir tanto para presentar ante la Aduana como para control interno del Depósito, se establecen los siguientes requerimientos para el sistema a desarrollar:

- ÿ Permitir el ingreso de todos los datos que requiera el formato CARDAT para el SICE y establecer validaciones para que la información que se transmita a la Aduana esté libre de errores o inconsistencias.
- ÿ Generar el archivo CARDAT.ZIP para la transmisión electrónica a la Aduana del Ecuador.
- ÿ Generar reportes para llevar un control de los envíos electrónicos realizados por cada digitador, y permitir elaborar reportes según definiciones del usuario.
- $\triangleright$  Permitir que cada digitador realice una consulta de los envíos que realizó y que el supervisor pueda consultar los envíos electrónicos de todos los digitadores, para poder hacerles un

<span id="page-18-0"></span>seguimiento de sus actividades y del rendimiento de estos empleados en la elaboración del informe para el envío electrónico.

- ÿ Permitir una consulta de los archivos de respuesta que le envíe la aduana, indicando la forma de corregirlos.
- > Mostrar una pantalla de consulta en que se puedan visualizar los datos tal como se los está enviando en el archivo, en el orden que establece el formato CARDAT para poder controlar que el archivo se genere correctamente.
- ÿ Mostrar un menú principal para realizar todas las actividades que se deseen.
- ÿ Facilitar la actualización de las bases de datos de los diferentes códigos, permitiendo ingresar nuevos códigos por el usuario, para el llenado de los datos de los documentos de transporte.

## **3.2 FASE 2: EVALUACIÓN DETALLADA Y DISEÑO**

#### **3.2.1 Etapa 1: Evaluación detallada del programa**

En esta sección se describe los componentes de diseño que tendrá el Sistema de Información, a fin de que cumpla con los requerimientos establecidos previamente.

#### <span id="page-19-0"></span>**3.2.1.1 Diagrama Entidad-Relación de las tablas que manejará el programa.**

En el Anexo 1 encontrarán el diagrama donde se establecen las relaciones entre las diferentes entidades identificadas para este sistema. Dicho diagrama fue desarrollado bajo el programa ERwin V. 3.1, herramienta adecuada para este tipo de diagramas.

#### **3.2.1.2 Especificaciones y validaciones que deberá manejar el programa.**

#### *Especificaciones del Sistema de Información que se realizará:*

- $\checkmark$  Pantalla para ingreso del código de depósito, clave electrónica y clave de usuario, para llevar un control de los envíos realizados por cada empleado de la compañía.
- $\checkmark$  El Menú principal permitirá realizar las siguientes actividades:
	- Registro un Documento de Transporte.
	- Pasos previos al envío electrónico.
	- Visualizar archivo CARDAT
	- Visualizar respuesta de la CAE
	- Actualización de Bases de Datos.
	- Reportes.
	- Salir del programa.
- $\checkmark$  La pantalla principal de Registro de Documento de Transporte permitirá escoger el tipo de transacción y envío en una lista desplegable. Debe permitir ingresar, con una opción Otros, el

código de transacción y envío, si no está en la lista que muestra para escoger. Si se escoge un tipo de envío que no sea 09 (original) o 53 (prueba), debe pedir obligatoriamente la justificación o motivo de la cancelación o modificación de los datos del Documento de Transporte en forma general, y en el Detalle de documento de transporte también pedirá obligatoriamente justificación de modificación del detalle.

- $\checkmark$  En todas las pantallas de ingreso o modificación de datos, cuando pida el código de algún dato, ofrecerá la opción de búsqueda dentro de una lista que aparecerá en una ventana aparte y que mostrará los códigos con su respectiva descripción. En esa ventana de búsqueda se podrá agilitar el proceso mediante un cuadro para ingresar algunos caracteres de la descripción del código, que permitirá buscar el código según la descripción. En todos los campos en que se ingresen códigos, se mostrará a un lado la descripción del mismo.
- $\checkmark$  Se mostrará una pantalla que permitirá ingresar los datos generales del documento de transporte (especificados en el archivo MANDET01 del formato CARDAT). Adicionalmente a los datos correspondientes al formato CARDAT, se registrará el DUI, FUE o DAU asociado a la mercadería, el tipo y número de garantía asociado al ingreso de esa mercadería, y el número de CDA de la Solicitud previa de Depósito. Al final de dicha pantalla, mostrará botones con las opciones siguientes:
	- Registrar detalle de documento de transporte.
	- Registrar otro documento de transporte del mismo manifiesto.
- Grabar y Revisar errores.
- Regresar al menú principal.

No permitirá registrar otro documento de transporte, revisar errores ni regresar al menú principal si no se ha registrado detalle de documento de transporte (Informe de Ingreso de Mercadería). La opción *Revisar Errores* servirá para efectuar las validaciones correspondientes, a fin de que la información sea generada sin errores. No se podrá escoger la opción *Regresar al menú principal* si no se ha escogido primero *Revisar Errores*.

- $\checkmark$  Para el Informe de Ingreso de Mercadería, envío 09 (original) o envío 53 (prueba), tendrá la opción de extraer los datos del archivo CUSCAR (en caso de tenerlo), luego de lo cual mostrará en pantalla los datos extraídos y permitirá hacer modificaciones sobre dichos datos. Si no tiene el archivo CUSCAR, pedirá el ingreso del número de Manifiesto y su puerto de descarga (archivo MANHDR01 del formato CARDAT), y se procederá a ingresar los datos del Documento de Transporte.
- $\checkmark$  En todas las transacciones ofrecerá una opción que permita abrir un registro de un Documento de Transporte ya existente para su modificación y posterior envío.
- ¸ Al escoger la opción *Registrar detalle de documento de transporte*, se registrarán datos como los contenedores pertenecientes al documento de transporte así como su condición, el tipo de carga, cantidad de bultos y otros datos especificados en el archivo MANDET02 del formato CARDAT.

¸ En la opción *Pasos previos al envío electrónico*, aparecerá un cuadro para ingresar el número de manifiesto a enviar, con un botón *Mostrar Documentos de Transporte Asociados*. Al dar click sobre dicho botón, se mostrará una lista de los Documentos de Transporte creados con dicho número de manifiesto electrónico, y permitirá seleccionar, con la ayuda de un botón, los Documentos de Transporte que se enviarán.

Al seleccionar un Documento y dar click sobre el botón, ese Documento se trasladará a otro cuadro con el subtítulo *Documentos a ser enviados*. Luego tendrá 2 botones para escoger: *Generar archivo* y *Volver al menú Principal*. Si da click en *Generar Archivo*, se ejecutarán cálculos internos de algunos datos (cantidades totales de peso, flete, volumen y cantidad contenedores), se generará el archivo CARDAT.ZIP, y lo grabará en la dirección C:\Misdocumentos\CARDAT, con una copia cuyo nombre será el número de manifiesto correspondiente más el número secuencial de documento de transporte generado, con extensión .ZIP, en la dirección "C:\Misdocumentos\Cardat\ Enviados".

Luego de estos procesos mostrará una ventana pequeña con el mensaje: "*El archivo CARDAT.ZIP ha sido generado satisfactoriamente! Recuerde que lo encontrará en C:\Misdocumentos\CARDAT* ", y un botón *Aceptar*. Luego de dar click en ese botón, regresa a la pantalla anterior donde el usuario dará click a *Volver al Menú Principal* para poder salir del programa y realizar el envío electrónico.

¸ En la opción *Visualizar respuesta de la CAE* se mostrará un reporte de la respuesta con los errores o la aceptación enviada por la CAE al usuario. Inicialmente se podrá escoger los siguientes botones: *Abrir última respuesta de la Aduana*, *Guardar Respuesta, Abrir respuesta ya existente, Imprimir Reporte* y *Regresar al menú Principal*. Escogiendo la primera opción, mostrará el reporte del archivo CARRES.ZIP, que previamente será guardado por el usuario, al momento de recibirlo vía e-mail, en la ruta "*C:\Misdocumentos\CARRES"*.

Luego de visualizar el reporte, se podrá guardar la respuesta para posteriores consultas con la opción *Guardar Respuesta*. El formato para el nombre del archivo será el número de orden de 8 dígitos (si tiene menos dígitos, se lo completa con ceros a la izquierda), con la extensión .ZIP, y se grabará en la ruta "*C:\Misdocumentos\CARDAT\Respuestas Existentes".* 

Escogiendo la opción, *Abrir respuesta ya existente*, se abrirá una pequeña ventana para abrir archivos, la cual estará, por default, en la ruta "*C:\Misdocumentos\CARDAT\ Respuestas Existentes",* y se seleccionará el archivo de respuesta deseado. Finalmente, la opción "*Imprimir Reporte"* mostrará una vista preliminar, confirmará el número de hojas que generará el reporte, permitirá seleccionar el tamaño de hoja a utilizar y luego permitirá dar la orden de que se imprima el reporte.

 $\checkmark$  El reporte generado a partir de la respuesta de la Aduana mostrará todos los datos del mensaje de aceptación. Si la respuesta contiene mensajes de errores y/o advertencias, mostrará la descripción respectiva y las posibles soluciones.

17

- ¸ En la opción *Actualización de Códigos de Comercio Exterior*, se mostrará en una pantalla un menú de los tipos de Códigos existentes. Al escoger una de ellas, mostrará 3 opciones: *Nuevo*, *Consultar* y *Modificar*. Si escoge *Nuevo,* pedirá tanto el código como la descripción respectiva. En los códigos de Almacén, Línea de Transporte, Agente de Carga y Depósitos, exigirá códigos de 4 dígitos. Para la opción *Consultar*, se podrá utilizar un criterio de búsqueda por código o por parte de la Descripción. Para la opción *Modificar*, se realizará primero una Consulta y luego se podrá realizar la modificación.
- ¸ En la opción *Reportes* se podrán realizar los siguientes tipos de reportes:
	- Reporte de envíos electrónicos realizados por empleado en un determinado rango de fechas
	- Reporte de datos generales y detalle de documento de transporte por número de Manifiesto y número de Documento de Transporte.
	- Reporte de datos generales de documentos de transporte por tipo de transacción en un rango de fecha determinado.
	- Reporte de transacciones realizadas con un documento de transporte.
	- Reporte personalizado.
- $\checkmark$  En el Reporte de envíos electrónicos realizados por empleado en un determinado rango de fechas, el acceso a este reporte será de la siguiente forma: si es un empleado Digitador, solo podrá consultar los envíos realizados por él; si es un empleado

Supervisor o Gerente, podrá consultar de los empleados que seleccione (tipo filtro).

 $\checkmark$  En el Reporte de datos generales y detalle de documento de transporte por número de Manifiesto y Número de Documento de Transporte, se mostrará un reporte en que, al ingresar un número de manifiesto, aparecerán los documentos de transporte relacionados que han sido ingresados al sistema, con la respectiva fecha, hora y número de orden. Dando click sobre el documento de transporte se puede obtener el detalle del mismo.

Además, se puede hacer una búsqueda ingresando el número de manifiesto y el número de documento de transporte, lo que hará más rápida la consulta.

- $\checkmark$  En el Reporte de datos generales de documentos de transporte por tipo de transacción en un rango de fecha determinado, los datos que se mostrarán serán: peso, flete, cantidad de bultos, tipo de bultos, tipo de salida, documento de autorización (si hubiera), DAU asociado (si hubiera), tipo de carga, cantidad de contenedores (si fuese contenerizada).
- $\checkmark$  En el Reporte de transacciones realizadas con un documento de transporte se mostrará la fecha y hora en que se realizaron dichas transacciones. Puede realizarse dicha consulta en un rango de fecha determinado, pero esto será opcional.
- $\checkmark$  En el reporte personalizado, se ofrecerá a través de un sub-menú las siguientes opciones:
- Armar reporte.
- Seleccionar reporte ya existente.
- Regresar al menú Principal.
- ¸ En la opción *Armar Reporte* se podrá seleccionar campos de los datos del Documento de Transporte como del Detalle para poder armar su propio formato de Reporte. Se ofrecerá una barra de herramientas con las opciones de: Insertar Texto, Color de Texto, Trazar Línea, Color de Línea, Insertar filtro, Grabar reporte. Luego de elaborar su reporte personalizado, se podrá grabar el reporte para utilizarlo posteriormente.
- ¸ En la opción *Seleccionar reporte ya existente* se puede consultar los datos de un reporte que ya fue creado en la opción anterior. Previo a mostrar el reporte pedirá un rango de fechas para la ejecución del reporte.
- $\checkmark$  Cada reporte de documento de transporte dará opción a que, dando click sobre el número de documento de transporte, se pueda ver todos los datos generales del documento y el detalle del mismo.
- $\checkmark$  Todos los reportes se los podrá visualizar por pantalla o enviar a imprimir.

### *Validaciones principales realizadas por el Sistema de Información:*

Las validaciones se las manejará de acuerdo con el formato CARDAT, añadiendo como dato condicional el número de DUI, FUE o DAU, si es que hubiere. En el formato CARDAT, se manejan los estados **M:** Mandatorio u obligatorio, **C:** Condicional (si el campo aplica al tipo de mercadería, se llena el campo), y **N/A:** No aplica al tipo de Informe que se está realizando. En el Anexo 5 se muestra la tabla de validaciones del formato CARDAT, de acuerdo a lo explicado.

#### *Validaciones adicionales realizadas por el Sistema de Información:*

- Los datos siguientes serán calculados por el sistema por medio de acumuladores cuando se seleccione la opción *Revisar Errores*: cantidad total de bultos del Documento de Transporte, cantidad total de flete y peso del manifiesto y de cada Documento de Transporte, cantidad de contenedores del documento de transporte, cantidad total del volumen de la mercadería.
- A medida que se ingresa cada uno de los datos, el sistema validará que estén de acuerdo con el tipo de dato especificado, es decir, que sea alfanumérico o numérico.
- Los datos siguientes serán calculados por el sistema por medio de contadores o acumuladores cuando se seleccione la opción *Generar Archivo*: Cantidad de Documentos de Transporte, total

peso, total bultos, total contenedores y total volumen de la mercadería por envío electrónico.

- Campos mandatorios no estén en blanco.
- Si la mercadería es de tipo de carga 5 (contenerizada), que se ingresen datos de contenedores (número de contenedor, precinto, tamaño y tipo de equipamiento, condición de contenedor); y que la condición del contenedor sea 03 (FCL/FCL).
- Cantidad de bultos / peso en mal estado debe ser menor o igual a cantidad de bultos / peso del documento de transporte.
- Si en la respuesta que se recibe existe un código de error no existente en la tabla de errores, mostrar mensaje "Este error no consta en el programa, ingrese descripción en Base de Datos de errores".
- Si la información se extrajo de un CUSCAR, verificar que el código de régimen corresponda al del depósito (por ejemplo, régimen 72 para un Depósito Industrial).
- No permitir 2 secuencias de detalle de documento de transporte iguales.
- Si se ingresa un detalle de documento de transporte haciendo referencia a un contenedor ingresado anteriormente, los datos de contenedor aparecerán al pulsar el botón "Buscar Datos

Contenedor", si no encuentra, mostrará un mensaje "Contenedor no existe en la BD, ingrese los datos".

- Si se está ingresando datos generales o detalle de un documento de transporte, y se ingresa un código que no existe, se mostrará el mensaje "Código no existe en la Base de Datos".
- Si se desea ingresar un nuevo código estando en la pantalla de llenado de Datos Generales o Detalle Documento de Transporte, se lo podrá ingresar dando clic al botón **···**  (Explorador de BD del código respectivo) donde se dará una opción "Crear nuevo código", la que automáticamente mostrará una sub-ventana para ingresar el código y descripción. Antes de grabarlo, controlará que el código / descripción ingresado no exista en la tabla.
- Cuando se ejecute el proceso de Revisión de Errores, saldrá una sub-ventana mostrando los errores y se dará opción (mediante un botón) para imprimir dicho reporte.
- Los siguientes datos serán grabados por envío electrónico:
	- El código de digitador que realiza el envío.
	- La fecha y hora en que fue generado el archivo.
	- El motivo del envío (Envío por primera vez, envío Original para corregir el tipo de bultos, etc).
- Existirán 2 perfiles de usuarios: el perfil de digitador que podrá acceder a todas las opciones pero no podrá acceder a reportes de envíos electrónicos que no hayan sido realizados por dicho

<span id="page-30-0"></span>usuario. En cambio, el perfil del supervisor tendrá acceso todas las opciones y reportes sin restricción.

**3.2.2 Etapa 2: Completando el diseño.**

**3.2.2.1 Flujogramas de procesos.**

### **FLUJOGRAMA DE NIVEL 0:**

#### **PROCESO DE ELABORACIÓN DEL INFORME PARA REALIZAR EL ENVÍO ELECTRÓNICO.**

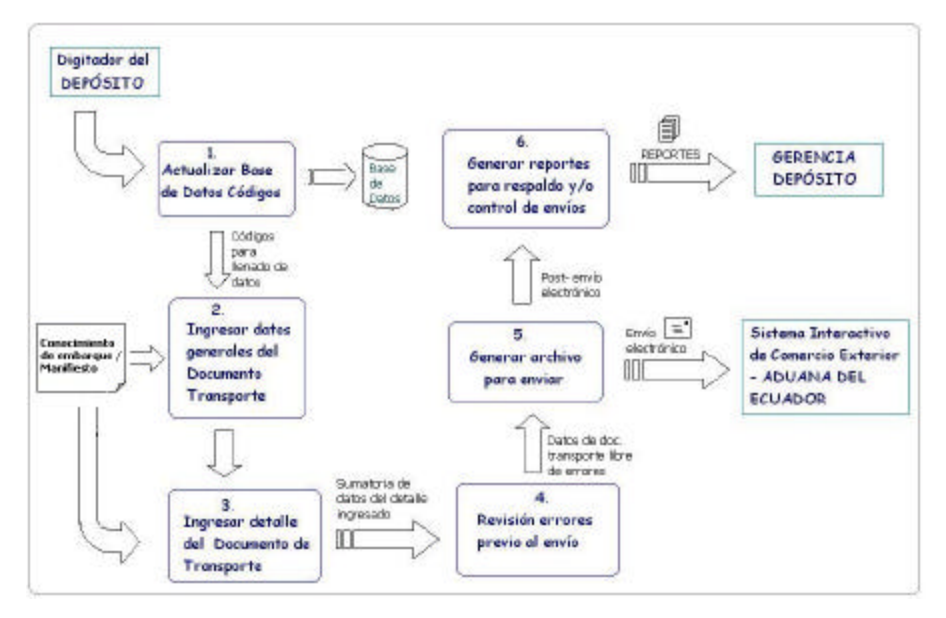

Figura 1: Flujograma que describe la secuencia de actividades a realizarse para el envío electrónico

#### **FLUJOGRAMAS DE NIVEL 1**

#### **PROCESO 1: ACTUALIZAR BASE DE DATOS.**

El primer paso en este proceso es cerciorarse que los códigos a utilizar en el llenado de información existan en el sistema, por lo que, si en los datos del documento de transporte existe algún código nuevo, el digitador del depósito procede a ingresarlo al sistema.

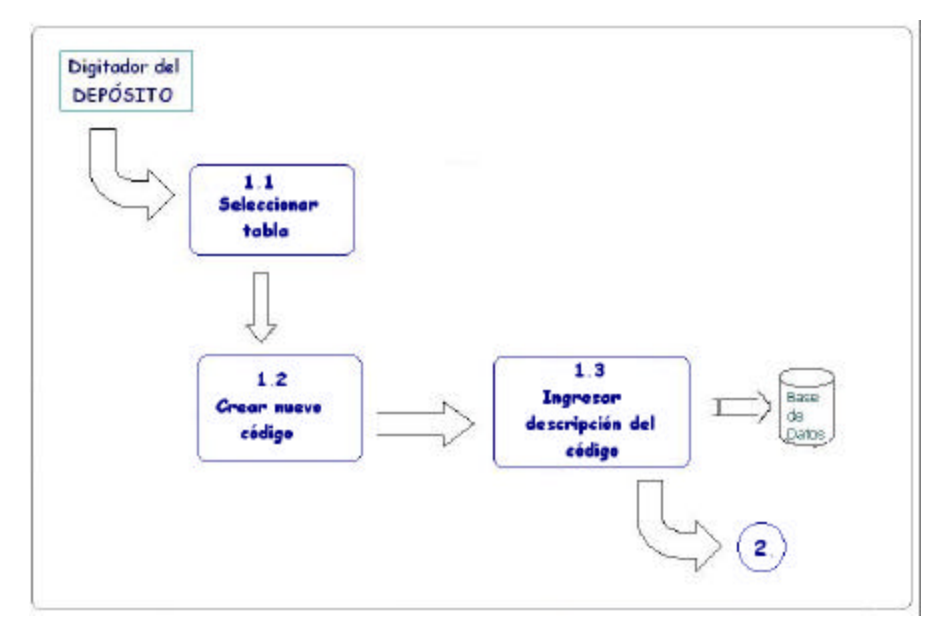

Figura 2: Flujograma del Proceso de Actualización de Códigos de Comercio Exterior a utilizarse en el ingreso de datos al Sistema.

#### **PROCESO 2: INGRESAR DATOS GENERALES DEL DOC. DE TRANSPORTE.**

Si el usuario ha recibido un archivo CUSCAR, por parte de la Aduana, con los datos del manifiesto de carga, o el usuario ha ingresado datos de algún documento de transporte y desea modificar algo, puede escoger la opción en el Sistema que le permite abrir datos existentes. Luego el usuario empieza a crear nuevos datos de un documento de transporte, o modificarlos si es que previamente abrió un archivo ya existente de esos datos. La fuente de información para el ingreso de datos es el propio conocimiento de embarque físico.

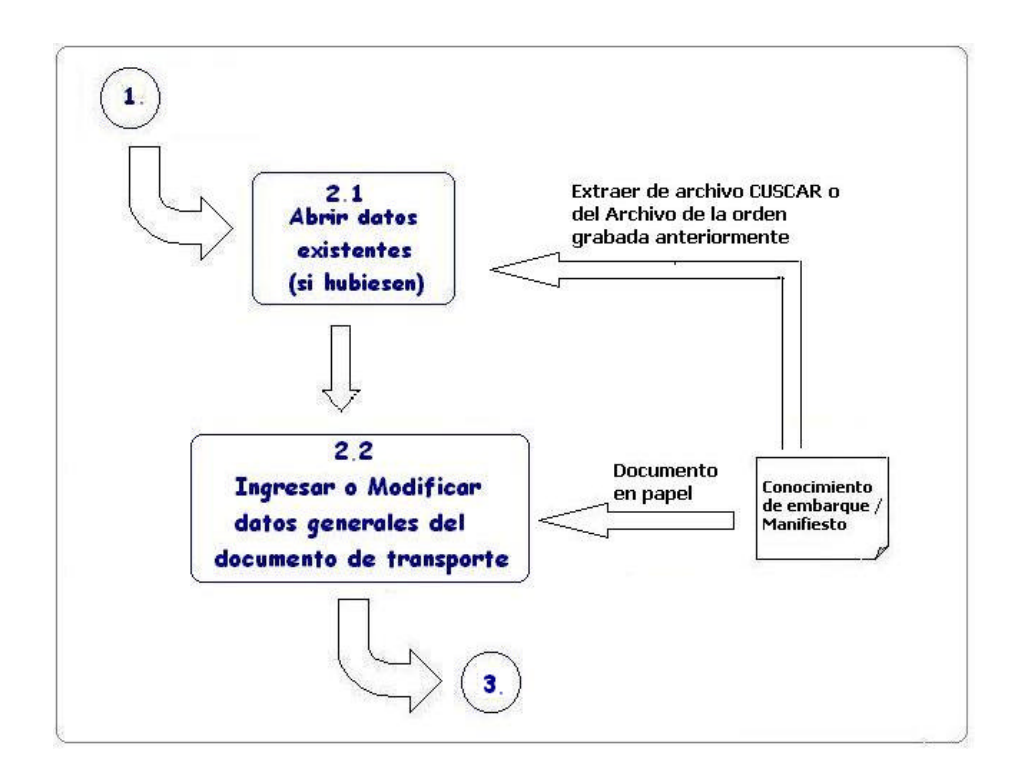

Figura 3: Flujograma que describe el registro o modificación de datos de un documento de transporte.

En el proceso 3 procedemos a ingresar / modificar el detalle de los documentos de transporte, ingresados previamente en el proceso 2.

### **PROCESO 4: REVISIÓN DE ERRORES PREVIO AL ENVIO ELECTRÓNICO**

En esta etapa, el sistema procede a aplicar todas las validaciones especificadas en la sección 3.2.1.2. Si encuentra que no se cumplen las validaciones descritas, presentará un mensaje de error. El usuario realizará las correcciones respectivas, pues no le permitirá grabar la información y pasar al menú principal si no corrige los errores.

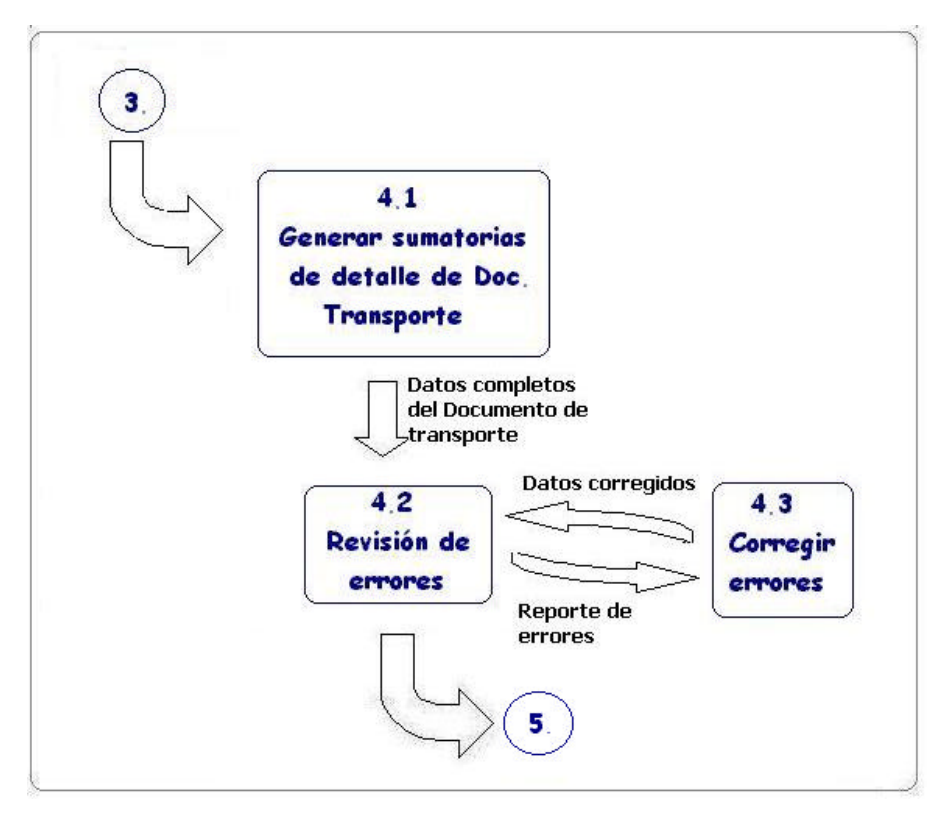

Figura 4: Flujograma del proceso de Revisión de Errores.

#### **PROCESO 5: GENERAR EL ARCHIVO CARDAT PARA EL ENVÍO ELECTRÓNICO**

En el proceso 5, se selecciona las órdenes o archivos a enviar dentro del CARDAT.ZIP. El sistema generará internamente la sumatoria de pesos y cantidad de documentos de transporte que viajarán en el Cardat.zip, y estos datos viajarán en el archivo de control Envctrol.txt. Luego se generará los archivos texto, los cuales serán comprimidos por una aplicación (Winzip, Pkzip, Pkunzip o Winrar), para que ese archivo zipeado sea enviado vía correo electrónico al SICE.

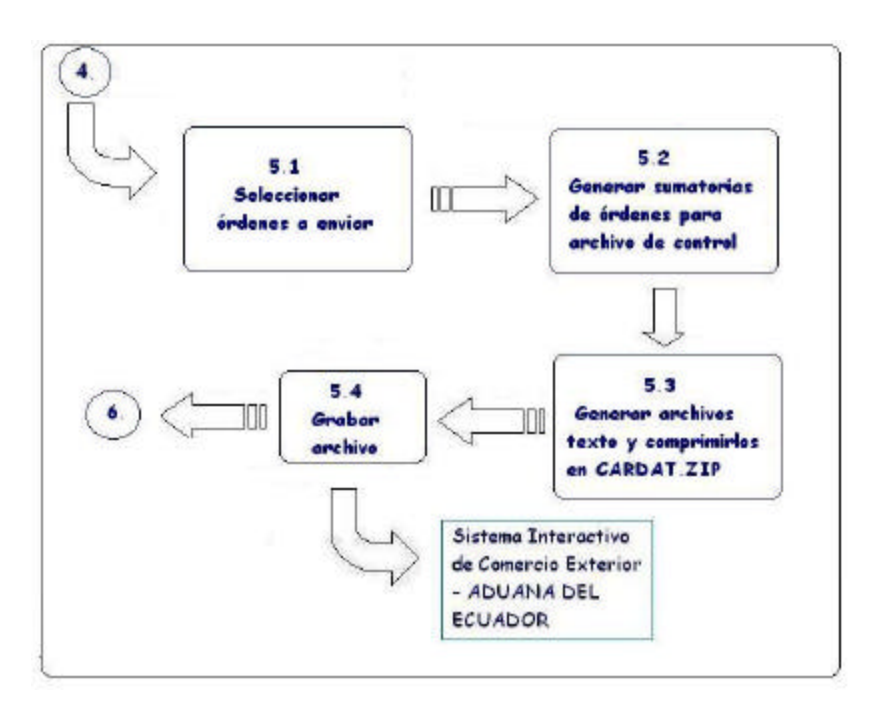

Figura 5: Flujograma de la Generación del archivo CARDAT.ZIP

Posteriormente, el usuario recibirá la respuesta de la aduana con la aceptación o los mensajes de error de su envío. Y en el proceso 6,

<span id="page-35-0"></span>el usuario elige el reporte que desea consultar, a fin de realizar actividades de control.

#### **3.2.2.2 Descripción y muestras de todos los impresos y reportes que serán generados por el sistema.**

En el Anexo 2 consta el bosquejo de las pantallas de entrada y salidas de datos que se requiere para este sistema. Estas pantallas podrán variar en su presentación, de acuerdo a la herramienta utilizada en el desarrollo del sistema, pero básicamente muestra cómo deberían ser los elementos de presentación del sistema para satisfacer los requerimientos básicos del usuario.

#### **3.3 Fase 3: Descripción de la forma en que se desarrollará e implementará el sistema.**

El sistema podrá ser desarrollado bajo cualquier lenguaje de programación que permita el diseño planteado, como Visual Basic o Visual Fox. Se contratará a un Analista-desarrollador de Sistemas, el cual empleará 3 meses en el desarrollo y evaluación del Sistema. Este tiempo se distribuirá de la siguiente forma:

|                         | <b>TonicDane</b>                                                                 | Duración. | Contento                                 | Fin            | Predecesores | dicientre<br>$rac{1}{200}$ | ahero<br>ene. | THE BTO<br>Total | 5970<br>19 <sub>BC</sub> | sintil<br>nor |
|-------------------------|----------------------------------------------------------------------------------|-----------|------------------------------------------|----------------|--------------|----------------------------|---------------|------------------|--------------------------|---------------|
|                         | Diseño de lo bose de delos                                                       |           | 8 dite is 01/16/03                       | lun 01/27.03   |              |                            |               |                  |                          |               |
| $\overline{2}$          | Programación de los modulos del sistema                                          |           | 32 dies mar 01/26/03 mié 03/12/03 1      |                |              |                            |               | .                |                          |               |
| $\overline{\mathbf{3}}$ | Programación y diseño de los reportes                                            |           | 10 disc   jue 03/13/03   mile 03/26/03 2 |                |              |                            |               |                  |                          |               |
| 弔                       | Incorporación de las bases de datos de<br>codigos del sistema (tablas cabilogo). |           | 3 dite inc 03/27/03                      | Jun 03/31/03 3 |              |                            |               |                  |                          |               |
| <b>SIT</b>              | Engas de Prusba y Evaluación del Sistema                                         |           | 10 dies mar 04/01/03                     | lun04/14/03 4  |              |                            |               |                  |                          |               |
|                         |                                                                                  |           |                                          |                |              |                            |               |                  |                          |               |

Figura 6: Cronograma de actividades para el desarrollo del sistema.
Se requerirá además que los equipos de computación con los que cuente el depósito cumplan con las siguientes especificaciones mínimas, para asegurar un mejor desempeño de la aplicación, tanto en la rapidez de procesamiento de datos como en la elaboración de reportes:

- Computador Pentium IV
- Memoria Ram 256 Mb
- Disco Duro 40 Mb

# **CAPÍTULO IV: ANALISIS ECONOMICO Y FINANCIERO DEL PROYECTO**

#### **4.1 ANALISIS ECONOMICO**

### **4.1.1 Diagnóstico del mercado.**

El mercado al que nos vamos a dirigir está conformado por Terminales de almacenamiento de mercadería, es decir, Depósitos comerciales, depósitos industriales y almacenes temporales. De estos usuarios, solo los almacenes temporales actualmente están transmitiendo a la Aduana vía e-mail los archivos CARDAT correspondiente a los informes de ingreso y egreso de mercaderías. Los depósitos comerciales e industriales aun no lo hacen, por cuanto aun no es obligatorio para ellos. Se espera que en el 4to trimestre de este año los depósitos se integren al SICE transmitiendo vía email su información, según el cronograma de trabajo proyectado por el Departamento de Estudios y Proyectos de la Aduana, el cual está a cargo de la implementación del SICE.

A continuación, se presenta la cantidad de empresas que conforman nuestro mercado potencial:

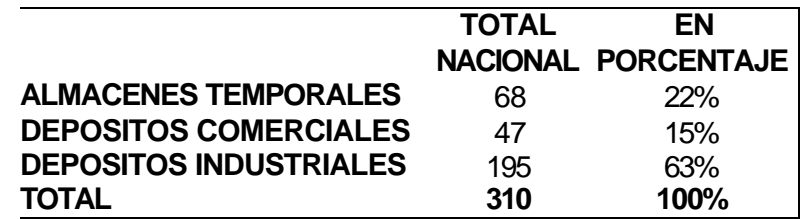

Cuadro 1: Mercado potencial para este Sistema de Información

El detalle de este cuadro consta en el Anexo 3 (Depósitos Aduaneros del Ecuador).

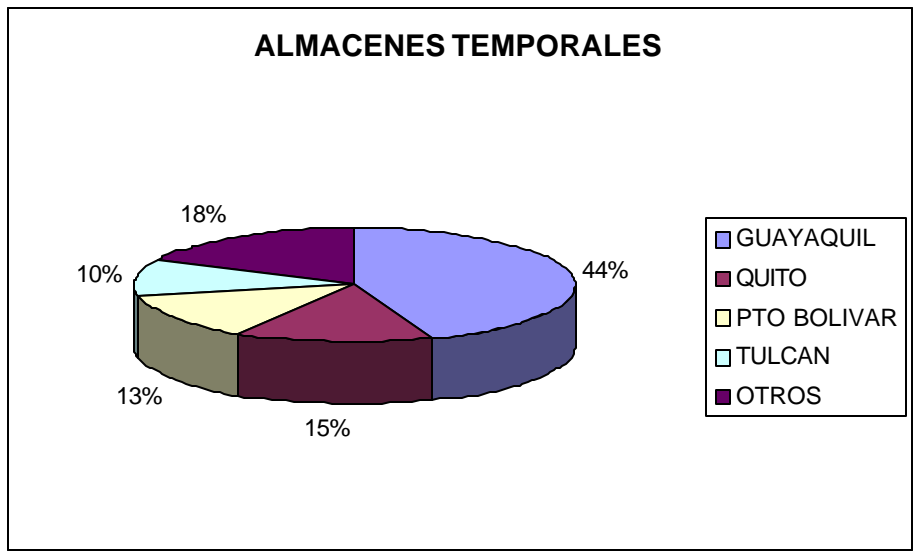

Figura 7: Almacenes Temporales por Ciudades

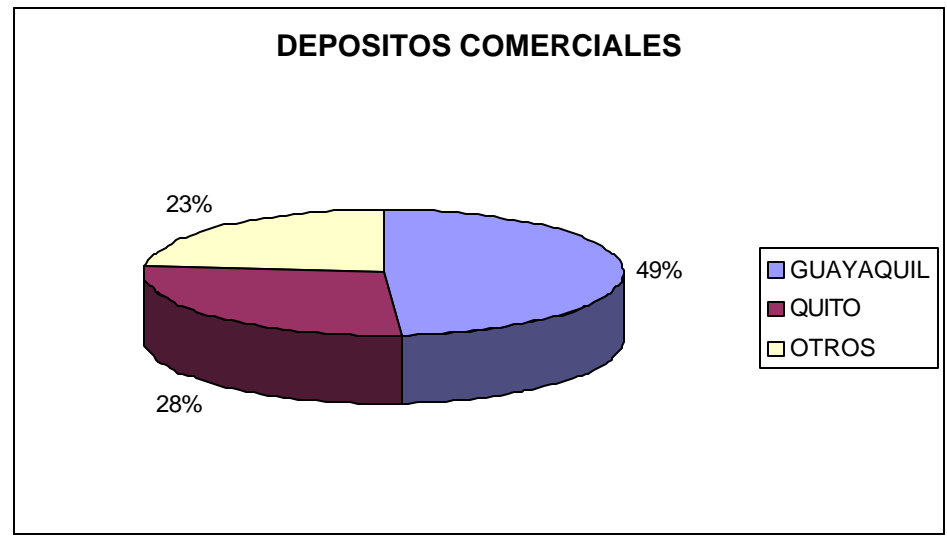

Figura 8: Depósitos Comerciales por Ciudades

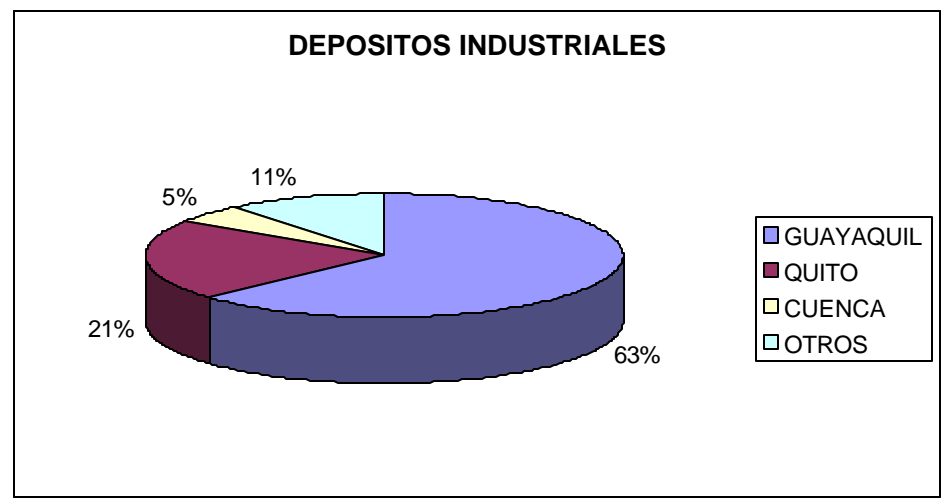

Figura 9: Depósitos Industriales por Ciudades

### **4.1.2 Criterios de segmentación del mercado:**

Se segmentará por 2 criterios: nuestro mercado objetivo será conformado por depósitos aduaneros de la ciudad de Guayaquil, y dentro de ese grupo, nuestro mercado meta serán los depósitos aduaneros que aun no han decidido qué software comprar, y los que han comprado software de mediana calidad (sin validaciones o con un mínimo de validaciones) pero que desean tener un mejor software (se excluye de este último grupo los depósitos que han adquirido su software a las empresas Eikon y QualitySoft).

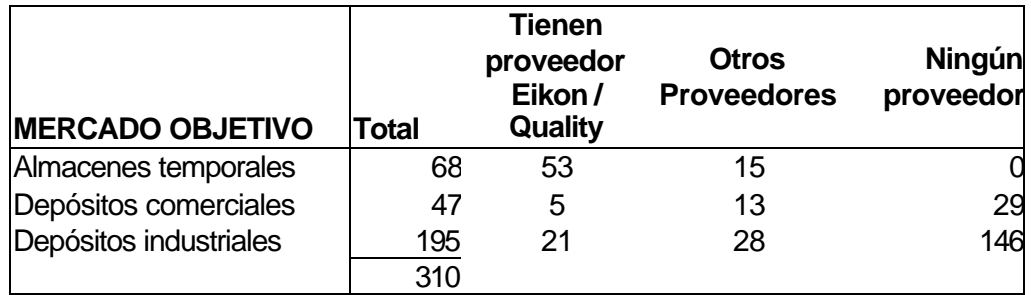

Cuadro 2: Mercado objetivo por proveedor de software adquirido

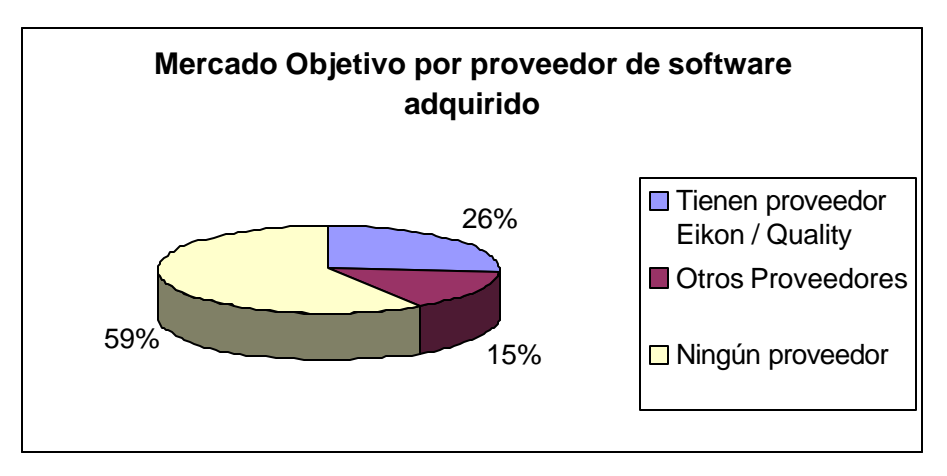

Figura 10: Mercado objetivo por proveedor de software adquirido

| Solo Guayaquil:          | Total | Tienen<br>proveedor<br>Eikon/<br>Quality | <b>Otros</b><br><b>Proveedores</b> | Ningún<br>proveedor |
|--------------------------|-------|------------------------------------------|------------------------------------|---------------------|
| Almacenes temporales     | 30    | 26                                       |                                    |                     |
| Depósitos comerciales    | 23    | 3                                        | 5                                  | 15                  |
| Depósitos industriales   | 123   | 17                                       | 17                                 | 89                  |
| Total                    | 176   |                                          |                                    |                     |
| (-) Tienen proveedor E/Q | 46    |                                          |                                    |                     |
| Mercado meta             | 130   |                                          |                                    |                     |

Cuadro 3: Segmentación utilizada para establecer el Mercado Meta

### **4.1.3 Competidores más cercanos:**

Los programas desarrollados por Eikon y Quality Soft son considerados de mediana-alta calidad, pues permiten generar el archivo Cardat.zip con la información que requiere enviar el depósito, y tienen validaciones internas respecto al tipo de dato almacenado para cada campo, a fin de cumplir con el formato establecido, pero no son suficientes para asegurar la generación del archivo Cardat con información eficaz (es decir, mínimo de errores),

y no ofrecen la posibilidad de hacer seguimiento a los envíos realizados por el usuario ni reportes generales de los envíos que se hayan efectuado.

Eikon ofrece su software mediante el pago de \$25+IVA como costo de inscripción y un pago mensual de \$30+IVA, cumpliendo un contrato mínimo de 6 meses. QualitySoft, en cambio, vende su programa por un pago único de \$790. Ambos proveen servicio postventa de soporte a usuario, por un mínimo costo por visita realizada.

Dentro del concepto "otros proveedores" se incluye a las empresas Ecomint y Pudeleco, que también ofrecen el producto pero tienen una mínima cantidad de empresas que sean Depósitos Aduaneros entre sus clientes, pues su mercado meta lo constituyen los Agentes Afianzados de Aduana (que también son Operadores de Comercio Exterior y deben enviar un formato electrónico al SICE, el formato DAUDAT.zip). También se consideran a las empresas que han acudido al Desarrollo Propio, es decir, que han desarrollado su propio programa de generación de datos en el formato electrónico Cardat.zip a través del personal del departamento de Sistemas de sus respectivas empresas.

También cabe mencionar que existe una empresa llamada STD que ofrece un software para generación de archivos CARDAT, pero este sistema está dirigido a Consolidadoras. Haciendo ciertas adecuaciones, podría ser utilizado por nuestro mercado meta, es decir, por los almacenes temporales y depósitos. Sin embargo, según manifestó su Jefa de Ventas Rebeca Schnabel, el sistema no será vendido a otro tipo de empresas pues fue contratado por

35

ASEACI (Asociación de Consolidadoras) para el desarrollo de este producto.

El programa STD ofrece un nivel de calidad media-alta en lo que se refiere a validaciones, y ofrece 2 tipos de reportes: Reporte por manifiestos ingresados y Reporte de Detalle de Manifiesto. El programa tiene un costo de \$2,000.

- **4.1.4 Ventajas del Sistema que se ha diseñado en este proyecto sobre los sistemas que existen en el mercado para depósitos aduaneros:**
	- ÿ Al implantar el sistema de información para depósitos Transactions Register v.1.0 (nombre con el que se registrará el producto), se facilitará la elaboración de los informes de ingreso y egresos de mercadería al depósito aduanero, para que la Gerencia del Depósito pueda ejercer control del volumen de transacciones realizadas por el depósito en un determinado período de tiempo mediante los reportes que genera este sistema.
	- ÿ Permitirá el control del rendimiento de los empleados encargados de la elaboración de los informes, a través de uno de los tipos de reportes que genera el sistema, puesto que permite realizar un seguimiento de las actividades de cada uno de los empleados en el ingreso de esta información, en el período de tiempo que determine el supervisor o el gerente del área encargada del seguimiento de estas actividades en el depósito aduanero.
- ÿ Permitirá la generación del archivo CARDAT para cumplir con la entrega de información electrónica a la Aduana del Ecuador en forma más eficiente en cuanto a la información transmitida, puesto que con las validaciones especificadas para este sistema, se asegura que el archivo, al ser procesado por el SICE, tendrá un porcentaje mínimo o nulo de errores.
- ÿ Permitirá el ahorro del tiempo empleado en correcciones de la información en la transmisión electrónica de los datos, pues el sistema realiza control de errores en el ingreso de datos, y los cálculos correspondientes a los totales en pesos, bultos y volumen de la mercadería de varios documentos de transporte enviados en un mismo archivo CARDAT.ZIP, a diferencia de otros programas en que se debe ingresar manualmente estos valores.
- ÿ Permitirá reducir el gasto de consumo de Internet y consumo telefónico, dado que será mínima la cantidad de envíos de emails para la transmisión y aprobación de la información de los archivos CARDAT a la Aduana.

### **4.2 ANALISIS FINANCIERO**

### **4.2.1 Determinación de los ingresos.**

Los ingresos se establecerán en base al precio de equilibrio por la cantidad de unidades vendidas (sección 4.2.3 de este capítulo). El precio de equilibrio está fijado en la siguiente forma:

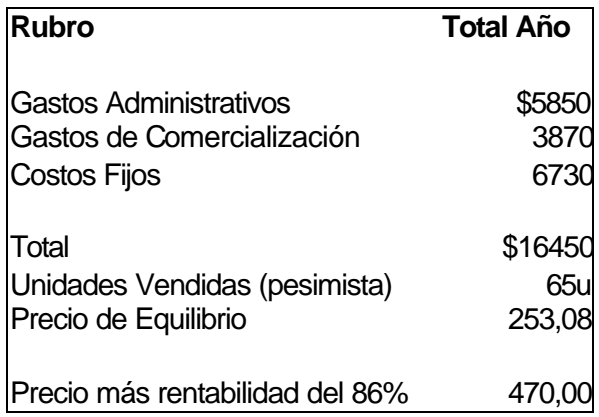

Cuadro 4: Determinación del Precio de Venta

El detalle de los gastos mencionados en este cuadro consta en la sección 4.2.2 de este capítulo.

Otros ingresos que se percibirán será por concepto de soporte técnico. La política de la empresa será que los 2 primeros meses posteriores a la fecha oficial para realizar envíos electrónicos no se cobrará valor alguno por una visita de soporte técnico, y a partir del tercer mes se cobrará por visita un valor de \$12 (valor promedio de mercado).

# **4.2.2 Determinación de los gastos: Inversión, Costos Fijos, Gastos Administrativos, Gastos de Venta.**

### **Inversión:**

El capital inicial se constituirá de \$5000 en capital propio y \$5000 en préstamo bancario. La inversión inicial serán \$1000 en gastos de constitución de la empresa (Permisos para funcionamiento municipal, de bomberos, de salud, derecho de defensa, matrícula de comercio, impuesto a la renta, entre otros).

#### **Costos Fijos:**

Para desarrollar y dar mantenimiento al sistema, tendremos que pagar una remuneración a un Analista – Programador, cuyo valor se ha fijado en \$500 mensuales.

Luego de transcurridos los 3 meses correspondientes al desarrollo del Sistema, se registrarán los Derechos de Autor, lo cual se hace previo el llenado de un formulario en la Cámara de Comercio de Guayaquil, quienes le harán llegar el mismo al Instituto Ecuatoriano de Propiedad Intelectual, y se obtendrá a cambio un certificado de este registro. Con dicho documento, se puede comercializar legalmente este software. El valor en que se incurrirá para el efecto es de \$10.

Se requiere de un computador para las tareas de desarrollo y mantenimiento del sistema. Sin embargo, a fin de evitar los gastos de depreciación que son muy altos, por cuanto son muy altos pues la tecnología evoluciona muy rápidamente y en corto o mediano plazo las adquisiciones de este tipo se vuelven obsoletas, se ha decidido firmar un contrato de leasing o alquiler del computador con las características descritas en la sección 3.3 del capítulo anterior.

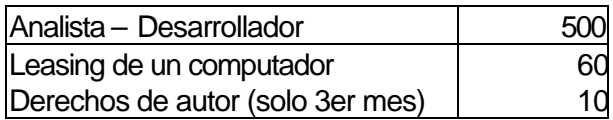

Cuadro 5: Costos Fijos

### **Gastos de Venta:**

Dentro de los gastos incluimos 2 rubros: el mantenimiento y la comercialización del sistema. En el Mantenimiento nuevamente consideramos el leasing del computador, y el pago de \$500 al analista-programador para el mantenimiento del software y soporte técnico.

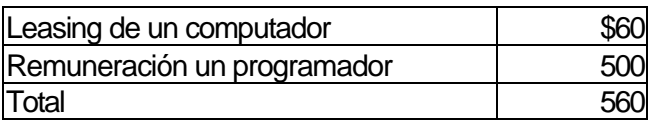

Cuadro 6: Gastos de Mantenimiento del Sistema

### **Gastos de Comercialización:**

Dentro de los gastos de comercialización incluimos la elaboración de 400 trípticos para distribuir a las empresas y 500 esferográficas con publicidad. Este gasto se realizará al tercer mes, porque la elaboración del material publicitario se realizará con un mes de anticipación a la etapa de comercialización.

Se incluye también el pago de un vendedor (con perfil de informática) que se encargará de visitar a las empresas a promocionar, instalar el software y dar soporte técnico, y los gastos de movilización del mismo. Este último rubro disminuirá del décimo al doceavo mes a un valor de \$30, puesto que se considera que el vendedor ya no se movilizará para realizar ventas sino solo para dar soporte técnico a los clientes.

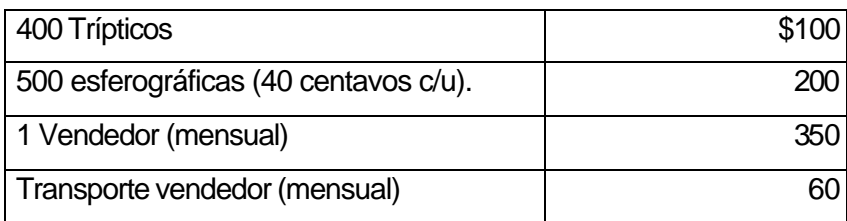

Cuadro 7: Gastos de comercialización

## **Gastos Administrativos:**

Dentro de los gastos administrativos en que se incurrirá mensualmente, tenemos el arriendo de una oficina de 30 m2 equipada (dos escritorios sencillos, 5 sillas y una línea telefónica), ubicado en Urdesa Central.

También se incluye el pago de gastos generales (luz, agua, teléfono) y útiles de oficina (hojas, cuadernos de apuntes, liquid paper, lápices y esferográficas, diskettes). El leasing de otro computador para fines administrativos y los gastos de útiles de oficina empezarán a partir del cuarto mes, en que empezará la comercialización.

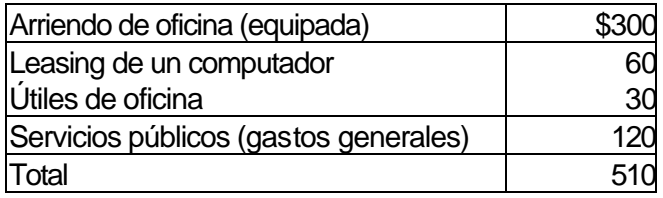

Cuadro 8: Gastos Administrativos

## **4.2.3 Tiempo estimado para la distribución del software.**

Según la metodología de trabajo, utilizado por la Aduana, la implementación del SICE se realiza por fases, en las que se determina qué operador o qué distritos aduaneros empezarán a transmitir información. Posteriormente, se anuncia la fecha oficial con dos meses de anticipación, a partir de la cual los Operadores de Comercio Exterior (OCEs) indicados empezarán a transmitir obligatoriamente sus informes. A partir de ese anuncio, hasta la fecha oficial que se indique, los OCEs pueden realizar transmisiones electrónicas tipo prueba, a fin de que el usuario tenga tiempo de adquirir el software respectivo para la generación de datos, y aprenda a realizar envíos sin errores y en el menor tiempo posible.

Por este motivo, se ha realizado la proyección de la distribución del producto para un tiempo de 6 meses, que comprendería 3 meses antes de la fecha oficial de envío obligatorio de información vía electrónica por parte de los depósitos, y 3 meses después de esa fecha, puesto que, una vez llegada dicha fecha, los usuarios requerirán de forma urgente este software, pues no podrán entregar sus informes en documentos físicos sino que tendrán que entregarla solo en forma electrónica. Por ende, habrá un período de alta demanda del producto, que sería los 2 meses posteriores a la fecha oficial para envíos electrónicos por parte de los depósitos.

A continuación se presenta un Cuadro Optimista y un Cuadro Pesimista de cantidad de unidades vendidas durante los 6 meses siguientes, siguiendo una distribución Normal, considerando los picos de la demanda en los meses 3, 4 y 5, dada una fecha oficial para envíos electrónicos entre el mes 3 y el mes 4.

| <b>Mes</b>  | <b>Cantidad Unidades vendidas</b> | % del Mercado |
|-------------|-----------------------------------|---------------|
|             | 10                                |               |
|             | 26                                | 20            |
|             | 33                                | 25            |
|             | 32                                | 25            |
| 5           | 20                                | 15            |
|             |                                   |               |
| <b>otal</b> |                                   |               |

Cuadro 9: Cuadro Optimista de Ventas (según plan de ventas determinado por nuestra empresa)

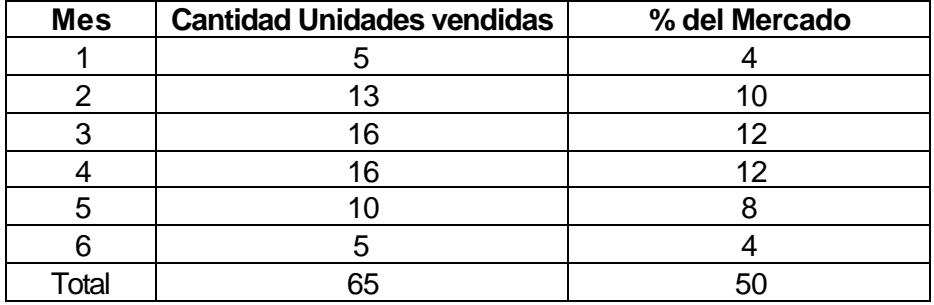

Cuadro 10: Cuadro Pesimista de Ventas (en base al cuadro Optimista, pero considerando que el 50% del mercado eligió otros proveedores de software)

### **4.2.4 Cálculo de la TMAR (Tasa Mínima Atractiva de Retorno):**

Se ha realizado el cálculo de la TMAR en base al Método de Fijación de Precios de Activo de Capital, para efectos de medición de la rentabilidad de este proyecto:

## **TMAR= w.Td + (1-w) Tp**; dónde,

**Td** = tasa de la deuda =  $16,5\%$ 

**w**= % participación = 50%

**Tp**=  $Tf = + B$  (Rm - Tf); siendo

**Tf** la tasa libre de riesgo =  $14.3\%$ \*

**B** Coeficiente de riesgo del sector tecnológico - software = 1.44 \*\* **Rm** la tasa de rentabilidad del mercado= 6.08% \*\*\* **Tp**=  $0.143 - (1.44) (0.0608 - 0.143) = 0.261368$ **TMAR**= (0,5)(0,165) + (0,5)(0,261368)= 0.2132 **= 21.32%**

#### **4.2.5 Flujo de Caja Proyectado y Criterios de Evaluación**

En el Anexo 4 se presenta 2 Flujos de Caja: El primero está elaborado de acuerdo al Cuadro Optimista de Ventas y el segundo de acuerdo al Cuadro Pesimista de Ventas. Los resultados que se pudieron observar fueron sumamente positivos: Bajo el escenario pesimista, en que no hemos llegado a todo el mercado por una estrategia agresiva por parte de la competencia, obtendremos un Valor Actual Neto (VAN) de \$2749.36, y una Tasa Interna de Retorno (TIR) del 39%, la cual es superior a nuestra TMAR, por lo que conviene invertir en el proyecto.

Y bajo el escenario optimista, en que hemos llegado, de acuerdo a nuestra proyección, al mercado meta propuesto, obtendremos un VAN de \$11757.33 , y una TIR de 70%, que apoya la decisión de llevar a cabo el desarrollo de este sistema y comercializarlo.

<sup>\*</sup>Rentabilidad de los bonos del estado ecuatoriano a Largo plazo. Fuente: Bolsa de Valores de Guayaquil

<sup>\*\*</sup>Coeficiente Beta promedio para empresas de industria del Software a nivel mundial, según New York Stock Exchange, al 8 de junio del 2003.

<sup>\*\*\*</sup> Fuente: Bolsa de Valores de Guayaquil.

# **CONCLUSIONES**

- Los depósitos comerciales e industriales tienen que integrarse al Sistema Interactivo de Comercio Exterior, pues permitirá que la Aduana mejore el proceso de comprobación de las auditorías efectuadas en los depósitos aduaneros, teniendo una herramienta confiable que permita efectuar el cruce de los datos actualizados que constan en el SICE con los resultados de las empresas auditoras.
- Los Depósitos Aduaneros obtendrán un alto beneficio del Sistema de Información propuesto, por la utilidad de los reportes dirigidos a la Gerencia de los Depósitos.
- En el diseño realizado en este proyecto, se plantean especificaciones del sistema de Información, las cuales han sido realizadas independientemente del lenguaje de desarrollo que se utilice. Pero es importante que el entorno a desarrollar sea amigable para los usuarios, es decir, que sus componentes de diseño permitan un uso intuitivo de las opciones del Sistema y permita que sea fácil de manejar por los usuarios.
- Debe registrarse los derechos de autor de este sistema en el Instituto Ecuatoriano de Propiedad Intelectual, cuya sede es en Quito. Esta gestión se la puede realizar en Guayaquil a través de la Cámara de Comercio.
- Se puede aspirar un nivel alto de rentabilidad por ciertos factores básicos: Existe una necesidad en el mercado que los depósitos aduaneros requieren satisfacer, pues deben cumplir una obligación de entrega de reportes a la Aduana, para seguir ejerciendo sus actividades. Es decir, tienen que adquirir el software a alguna empresa. Pero este sistema tiene un gran valor agregado, y es que los reportes que ofrece al usuario no lo ofrecen los sistemas de información de la competencia. Reportes cuyas ventajas están orientadas a la Gerencia de los Depósitos Aduaneros, y que permiten toma de decisiones. Otro factor es que es un sistema de información con gran innovación y alto nivel de especialidad dentro del Comercio Exterior.
- La evaluación económica y financiera de este proyecto arroja resultados positivos al medir su rentabilidad, con un Valor Actual Neto que fluctúa entre \$2749.36 y \$11757.33, dependiendo del nivel de ventas logrado durante el tiempo de operaciones. Así mismo, la Tasa Interna de Retorno (TIR) fluctúa entre 39% y 70%, lo cual es superior a la Tasa Mínima Atractiva de Retorno calculada para este proyecto, que es de 21,32%.

# **RECOMENDACIONES**

- La implementación de sistemas que ofrezcan reportes con las características aquí mencionadas, a nivel de todos los Operadores de Comercio Exterior, con las adecuaciones respectivas para cada caso, a fin de que el objetivo de estos sistemas sea contribuir en la toma de decisiones de la Gerencia respecto a las actividades de su empresa.
- La distribución de este sistema a través de una empresa comercializadora de software que ya esté posicionada en el mercado, lo cual mejoraría el nivel de rentabilidad del sistema de información propuesto, puesto que garantizaría la calidad del producto ante los clientes, dado que una empresa comercializadora ya tiene experiencia en este tipo de productos. Además, las estrategias de comercialización y distribución ya organizadas por una empresa comercializadora harán que los costos por estos conceptos resulten mucho más bajos, incrementando el nivel de rentabilidad.
- El uso, por parte de los Depósitos Aduaneros, del servicio de soporte a los Operadores de Comercio Exterior que ofrece la Corporación Aduanera Ecuatoriana, a través del departamento de Help Desk, el cual está capacitado en los procesos de transmisión electrónica de los OCEs hacia el SICE.
- El uso del servicio de correo seguro, por parte de los Depósitos Aduaneros, para la transmisión de los datos generados por este sistema, para que exista una mayor confiabilidad en los resultados de las transacciones realizadas.
- El desarrollo de una interfaz que permita incorporar al nuevo sistema, elementos del sistema anterior que manejaban internamente los depósitos a fin de llevar su inventario, lo cual conllevará a que el usuario también pueda acceder a información por tipo de mercadería, es decir, por partida arancelaria, dentro del sistema aquí propuesto.
- Se recomienda el ingreso, por parte de la Aduana, de los resultados de las auditorías, efectuadas a los depósitos, al SICE, a fin de poder realizar el cruce de datos de estos con la información transmitida con los CARDATs, y mejorar el proceso de comprobación.

# **GLOSARIO DE TERMINOS**

**Almacenes Temporales:** Aquellos lugares físicos, autorizados y habilitados por la Aduana para recibir mercancía en forma provisoria hasta tanto se las someta a una operación aduanera.

**Depósito Aduanero:** terminal de almacenamiento autorizado y bajo el control de la Aduana, en el cual la mercadería permanece almacenada por un plazo determinado, en espera de que se defina su destino final.

**Operador de Comercio Exterior (OCE):** Persona natural o jurídica debidamente registrada ante la Aduana, para realizar por cuenta de otro los trámites correspondientes a las operaciones y actividades aduaneras, establecidas en la ley y demás disposiciones legales.

**Documento de Transporte:** Documento privado que emite el transportador y que se denomina según el tipo de transporte utilizado: conocimiento de embarque, guía aérea, carta de porte internacional por carretera, carta de porte ferroviaria y guía de encomiendas

**Conocimiento de Embarque:** Escritura privada en la que el capitán del buque y la naviera reconocen el hecho del embarque de la mercancía y expresan las condiciones del transporte convenido. A nivel marítimo, toma el nombre de Bill of Landing (B/L).

**Contenedor:** Instrumento de transporte, de material suficientemente resistente para permitir su uso reiterado, apto para facilitar el transporte de mercancía distinta sin operaciones intermedias de carga; provisto de dispositivos que permitan su manejo por medio de un transporte cualquiera.

**Manifiesto de Carga:** Documento en el cual se detalla la relación de mercancía que constituye la carga de un medio o de una unidad de transporte y expresa los datos comerciales de la mercancía.

**Formato:** El impreso en papel o registrado en soportes como: medios magnéticos, discos compactos, microfichas, películas y cualquier otro que se logre con los avances tecnológicos, siempre que no tengan valor comercial.

**Guía de Movilización:** Declaración aduanera realizada cuando la mercancía será movilizada de cualquier distrito aduanero ecuatoriano hacia Quito o hacia Cuenca.

# **BIBLIOGRAFIA**

# **TEXTOS**

- GOBIERNO NACIONAL: "*Ley Orgánica de Aduanas, Reglamento y Ley Convexa",* editado por la Corporación de Estudios y Publicaciones, Ecuador, Enero 2002.
- MC LEOD, Raymond: *"Sistemas de Información Gerencial"*, Editorial Prentice may, 7ª edición, México, 2000.
- SENN, James: "*Análisis y Diseño de Sistemas de Información",* Editorial McGraw-Hill, 2ª edición, México 1992.
- WATERFIELD, Charles: "*Sistemas de información gerencial para instituciones de microfinanzas",* Editorial PACT Publications, EEUU, 1998.

# **Web Sites:**

- www.aduana.gov.ec
- www.corpece.com
- www.almagro.com.ec
- www.andinave.com
- www.monografias.com/trabajos/anaydisesis/anaydisesi s.html
- www.nyse.com

## **Otras Fuentes De Información**

- Entrevista a Carlos Encalada, Jefe de Regímenes Especiales de la Corporación Aduanera Ecuatoriana.
- Estadísticas proporcionadas por el departamento Help Desk y el departamento Jurídico de la Aduana del Ecuador.
- Entrevista a empleados del almacén temporal TIMSA, Ecuaestibas y Transagent; del depósito comercial ALMAGRO Quito, Autoconfianza y Almesa Quito; y de los depósitos industriales ElCafé, Confoco y Delltex.
- Entrevista a Pamela Almagro, de QualitySoft, Marisol León, de Novix S.A., Rebeca Schnabel de STD y Carlos Morales de Ecomint; empresas comercializadoras de software para Operadores de Comercio Exterior en el contexto del SICE.
- Entrevista al Econ. Juan Paúl Lofredo, de la Bolsa de Valores de Guayaquil.

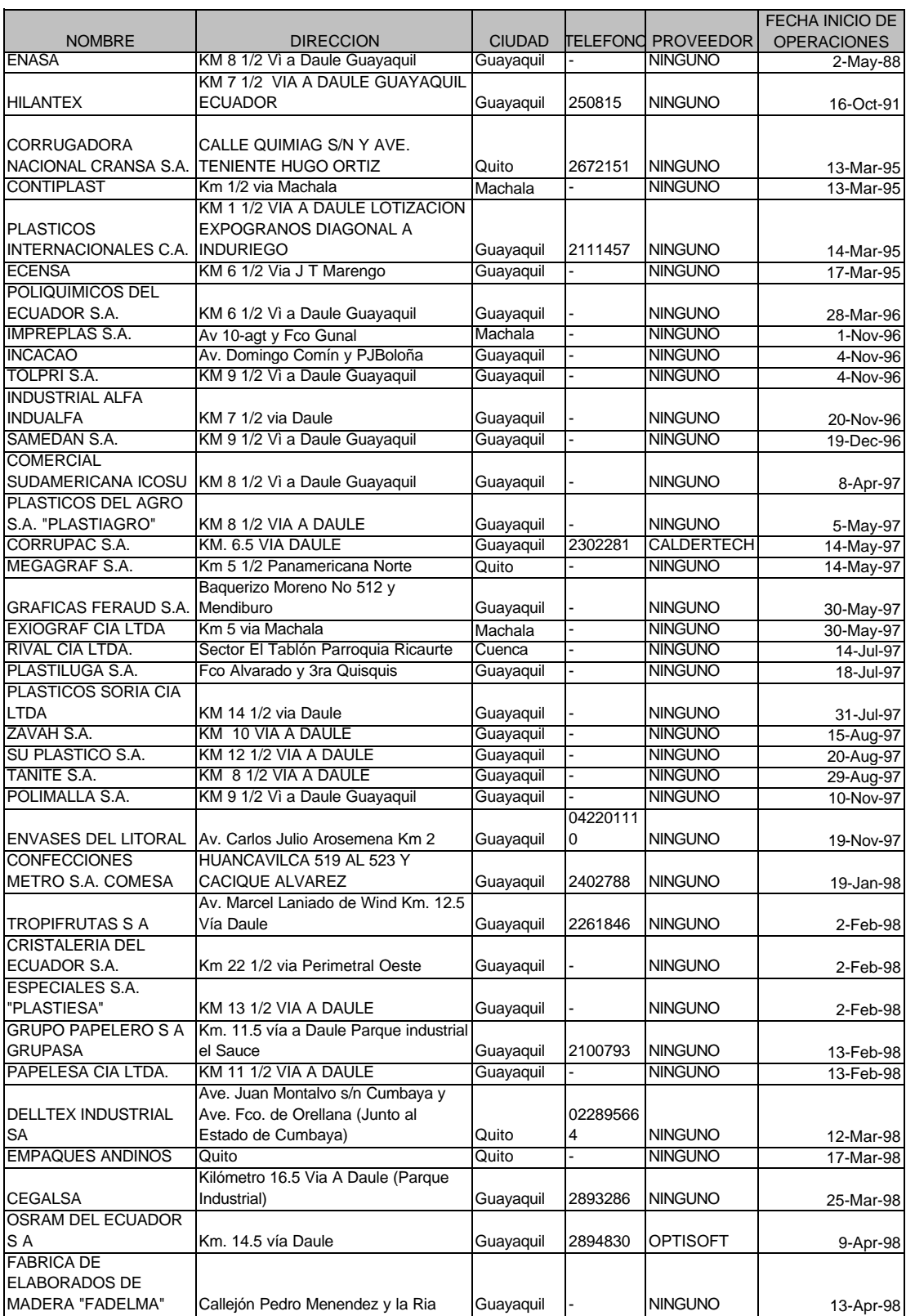

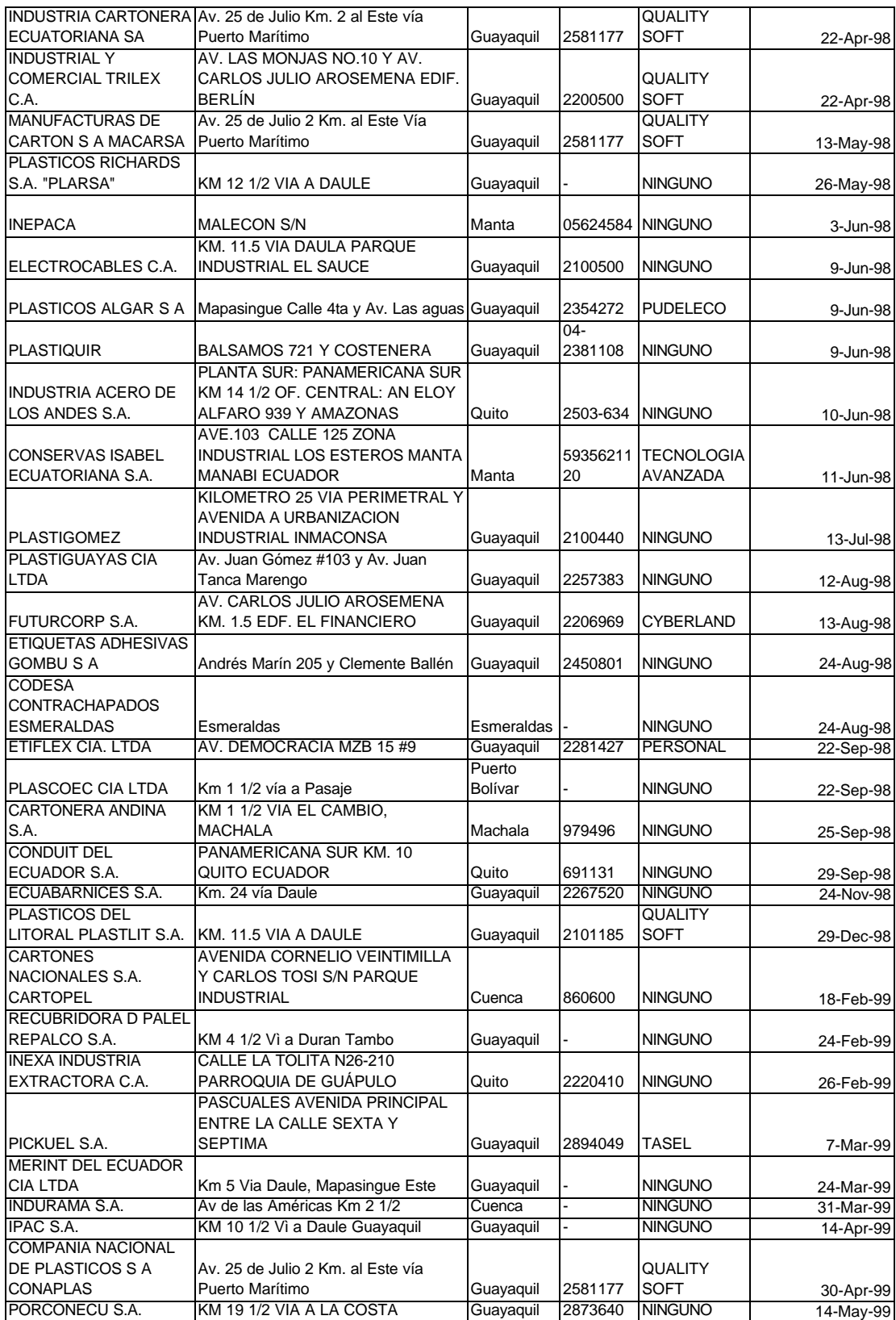

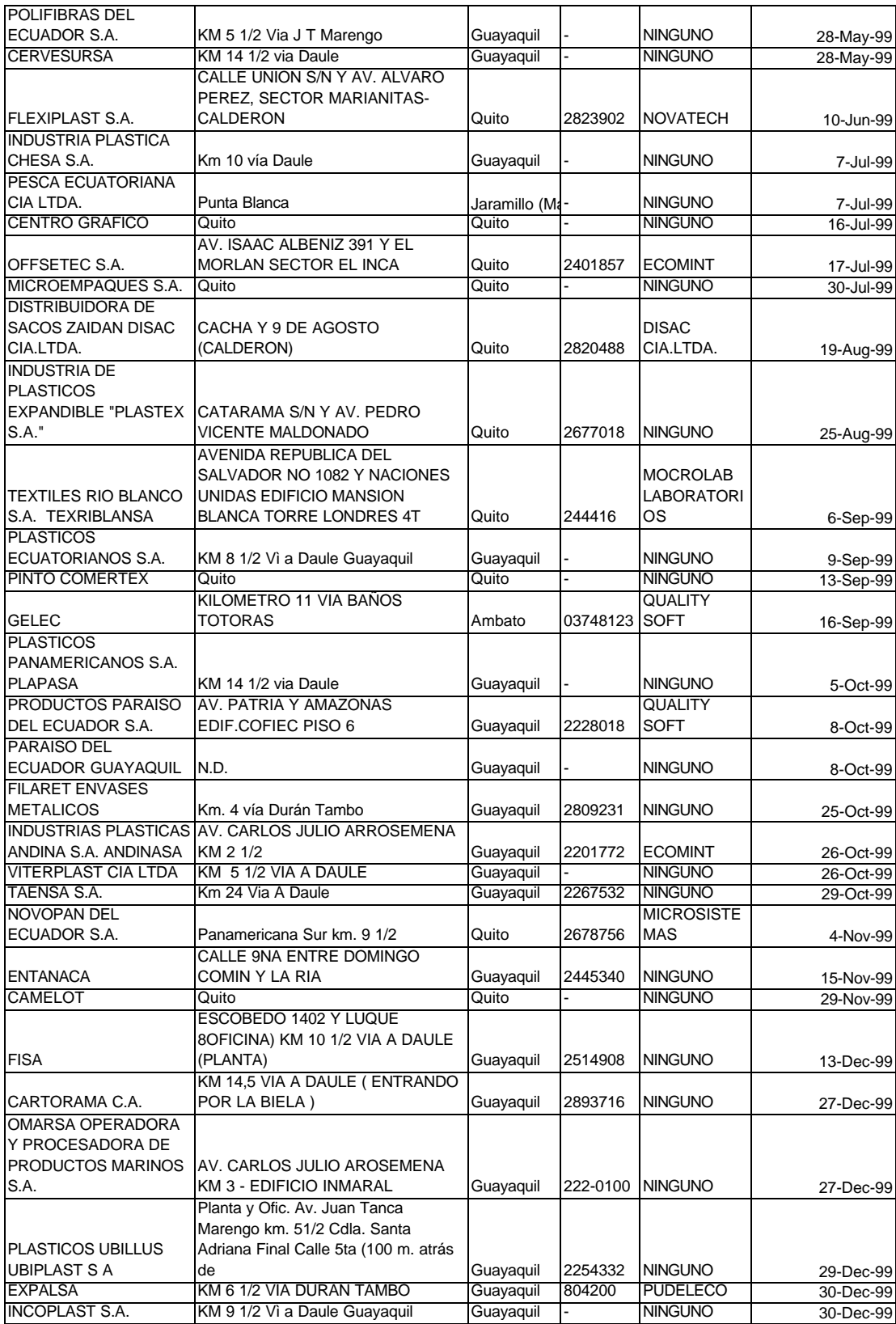

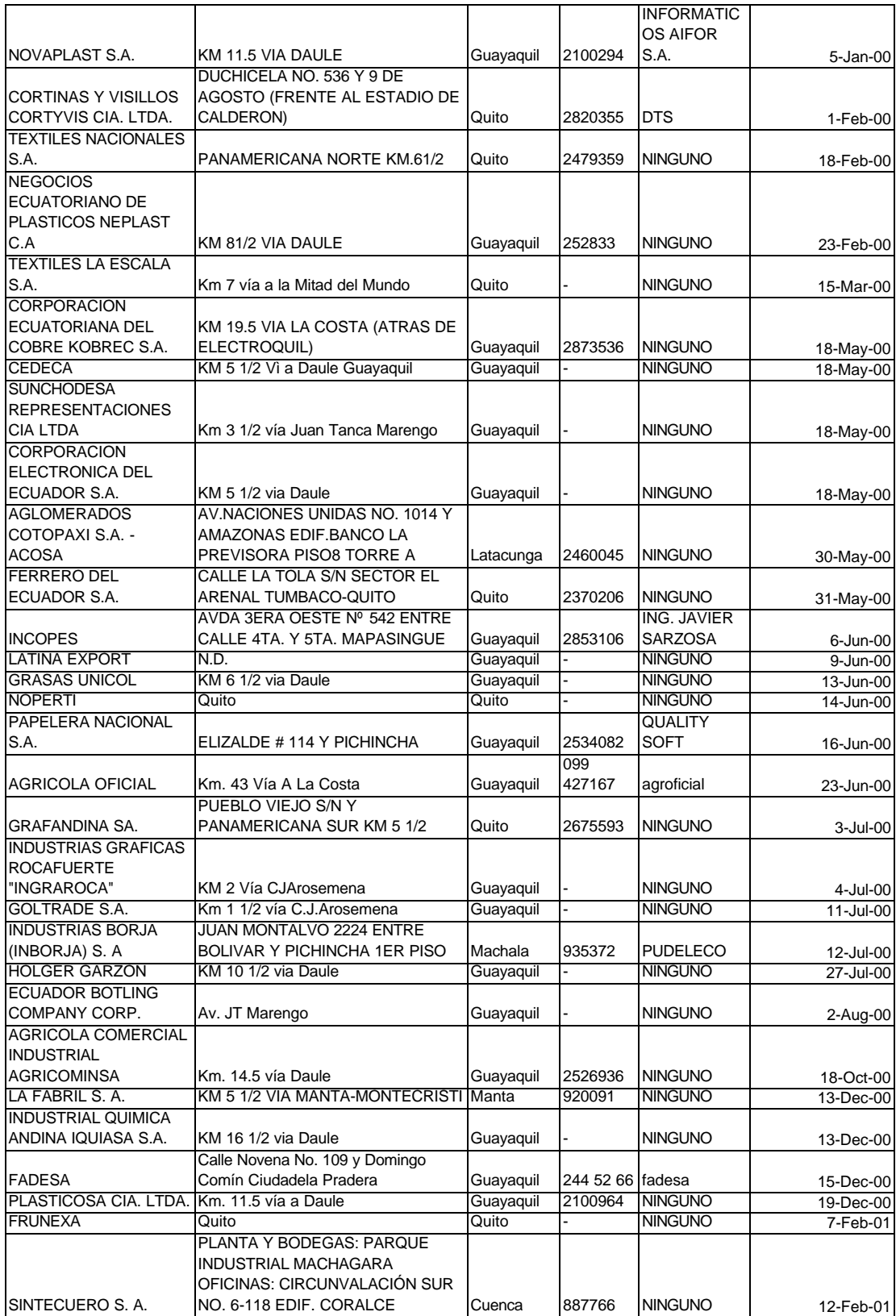

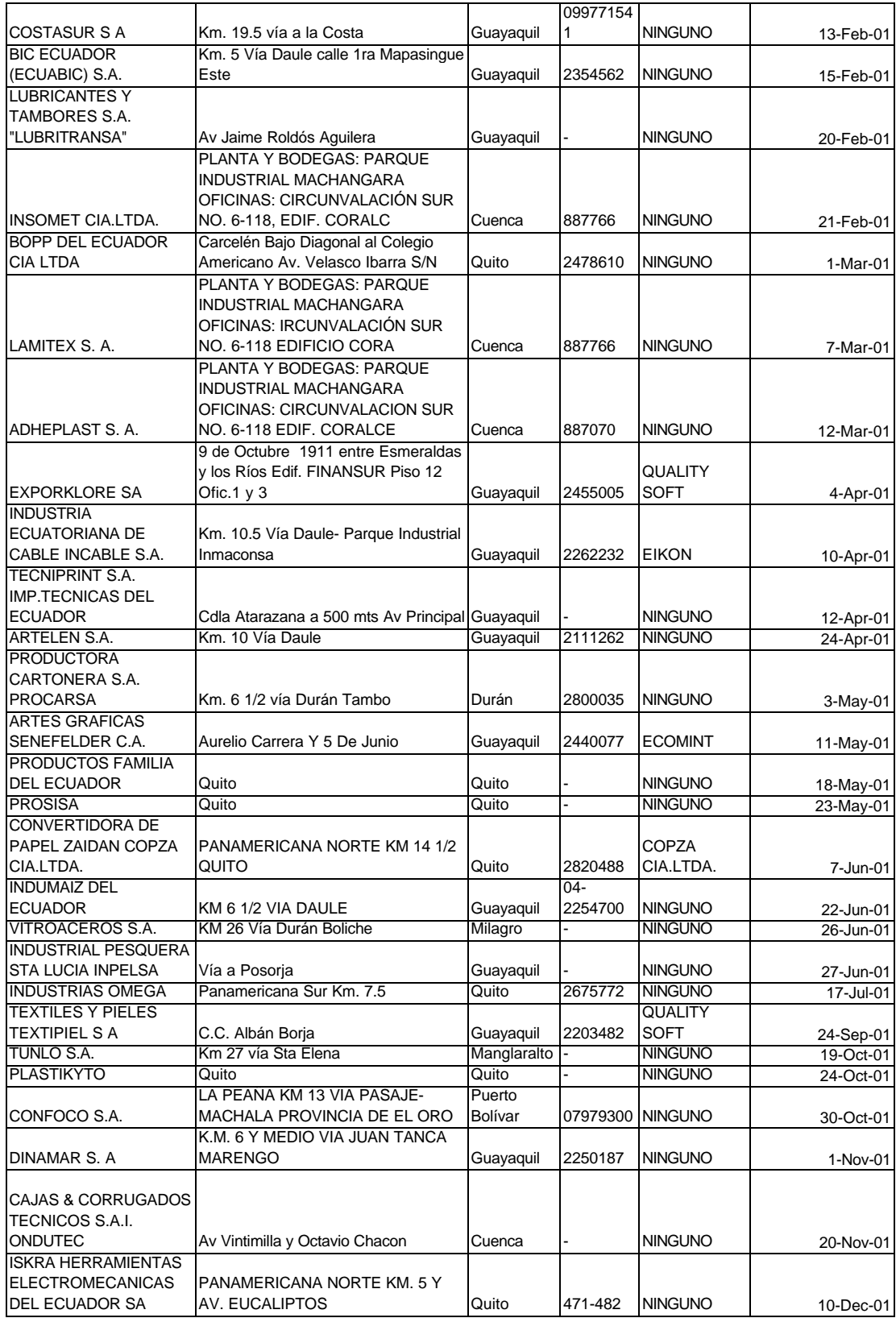

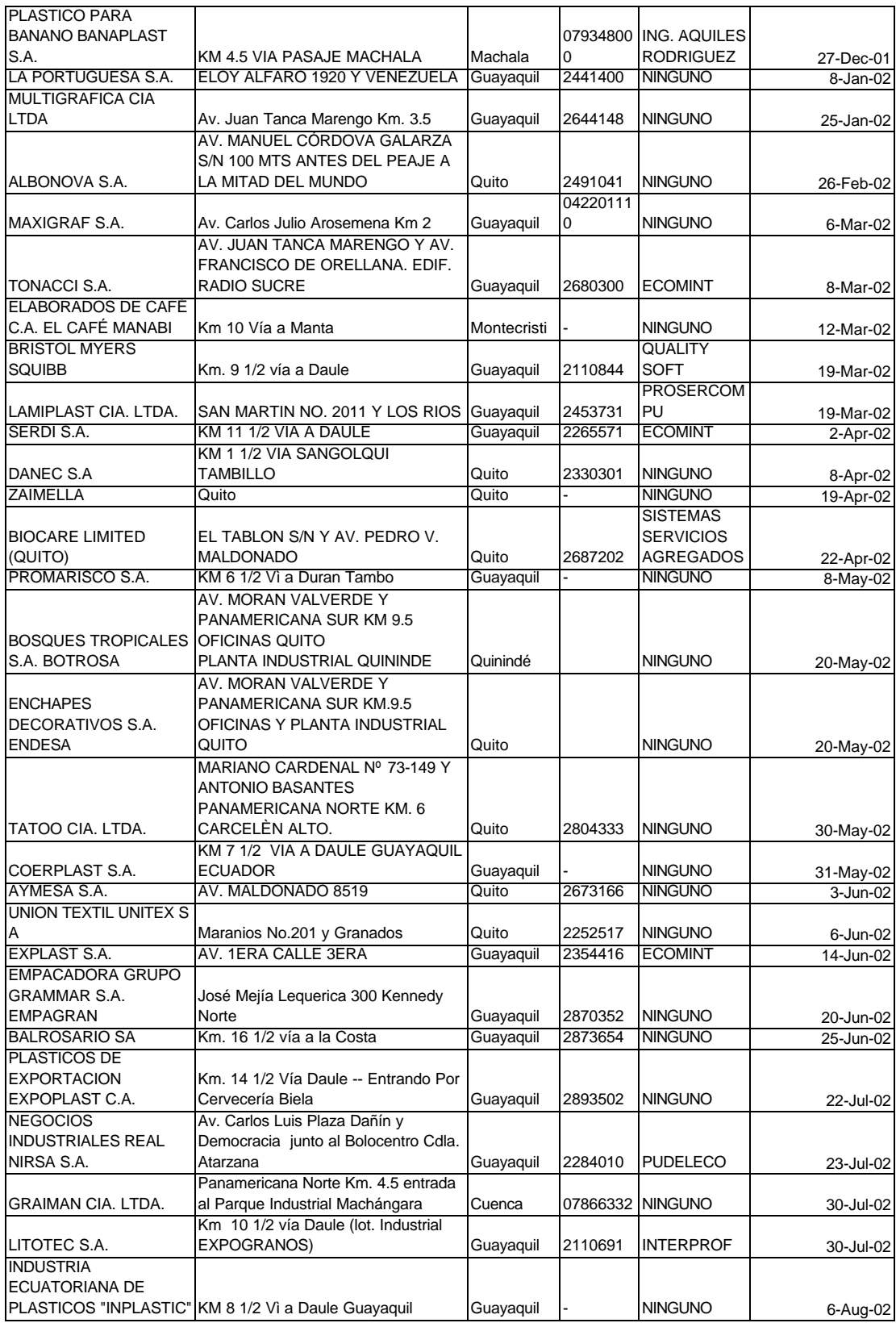

### DEPOSITOS INDUSTRIALES

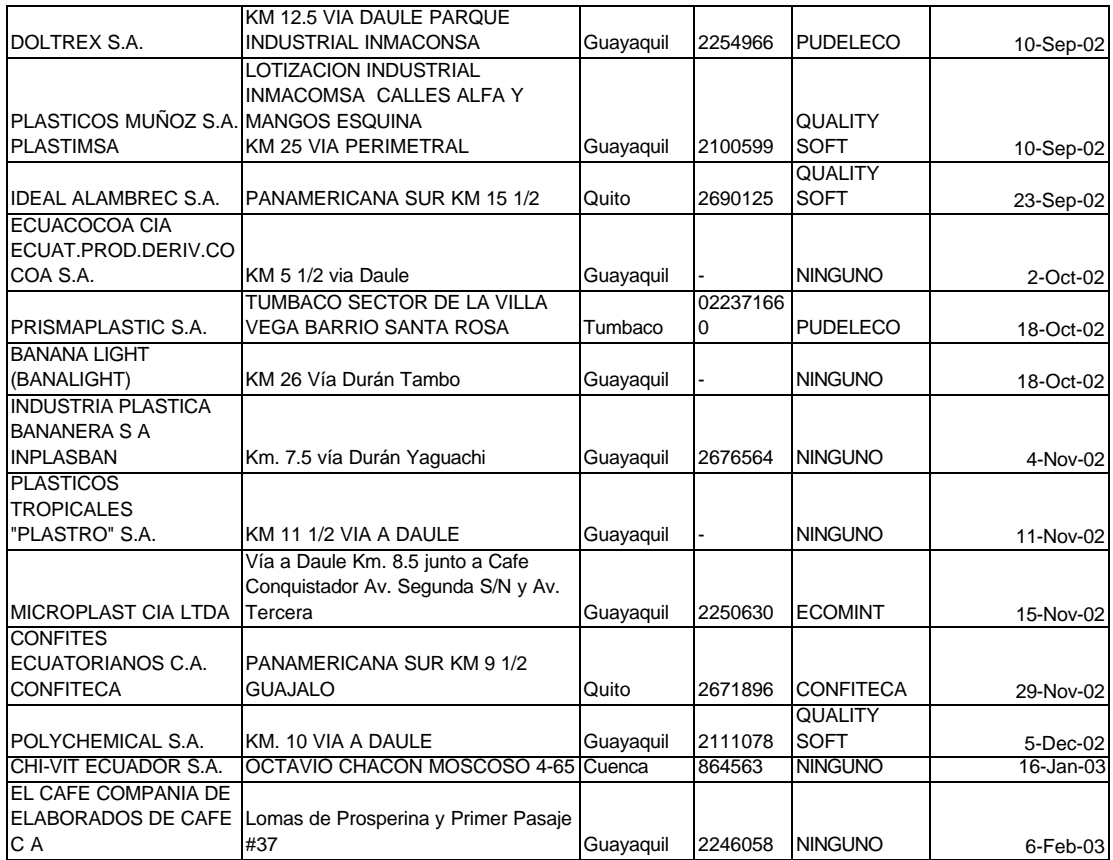

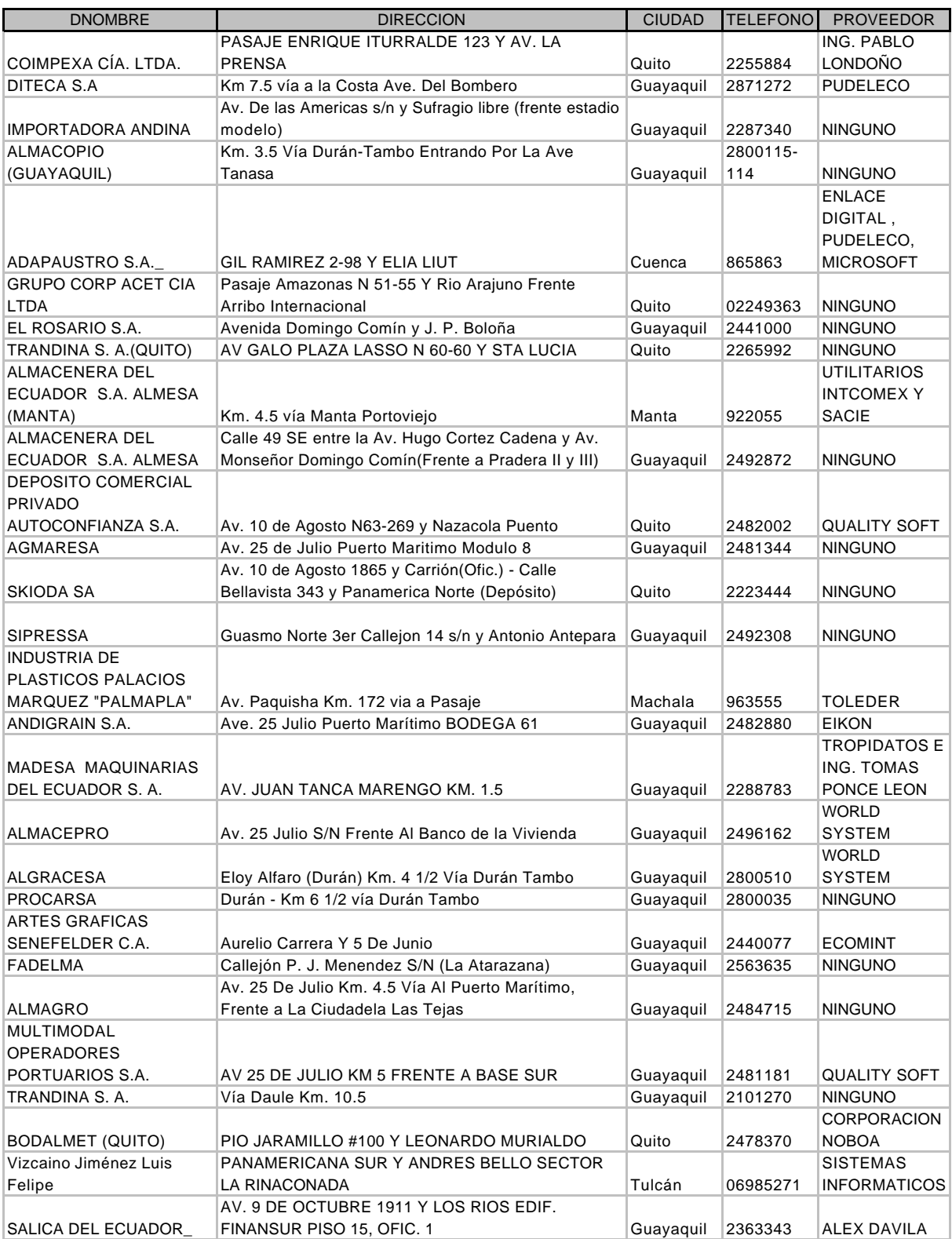

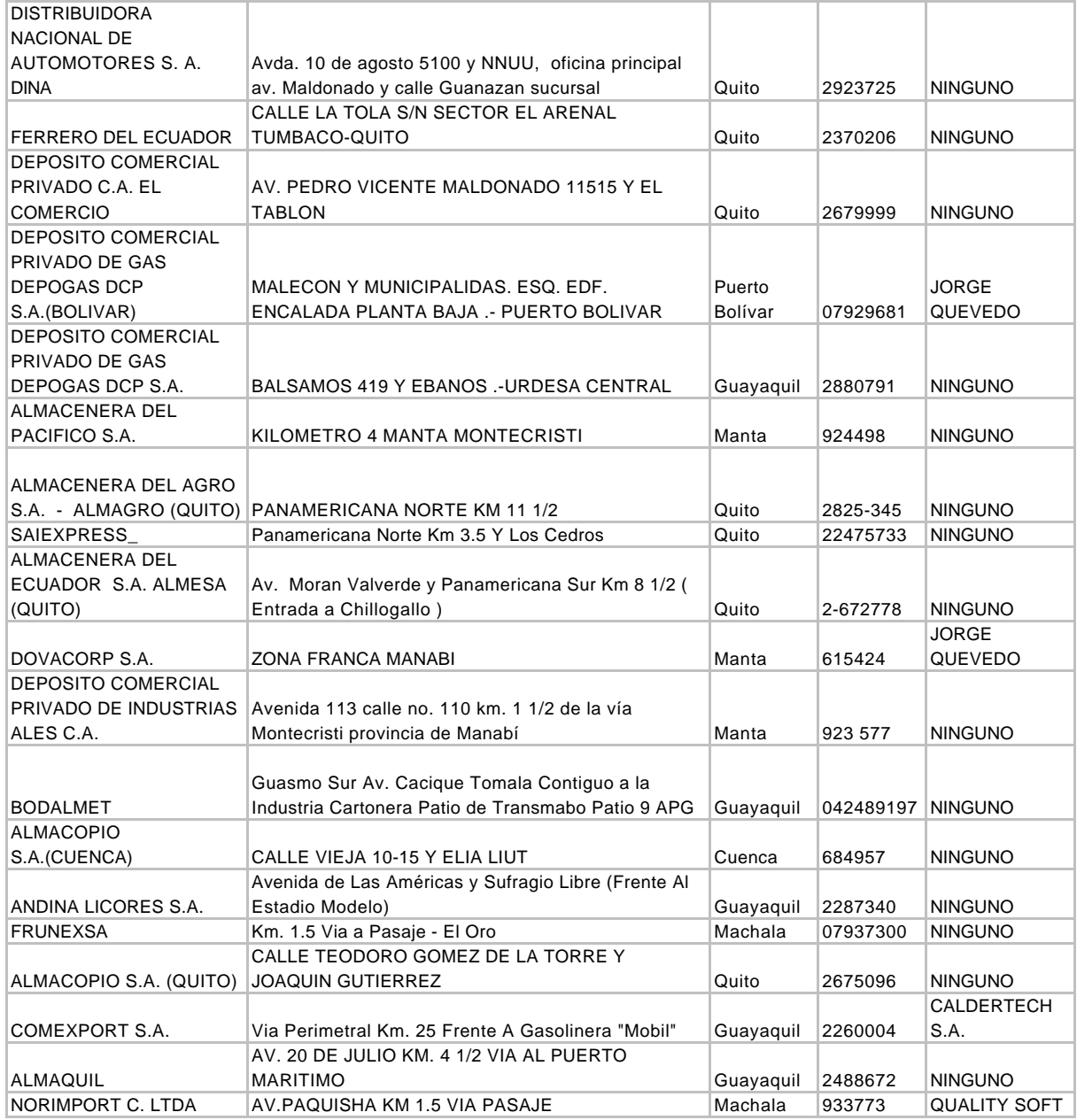

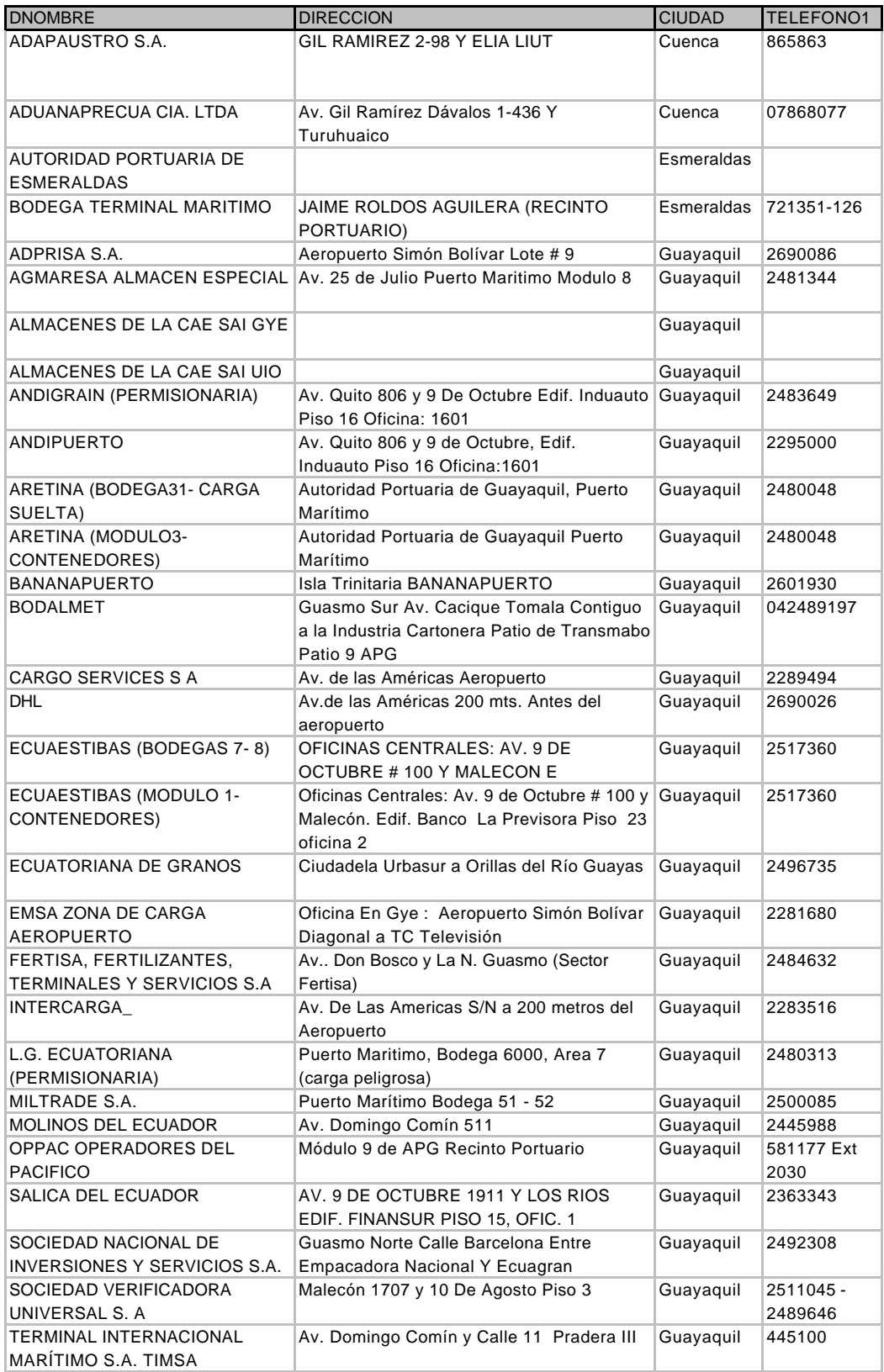

### ALMACENES TEMPORALES

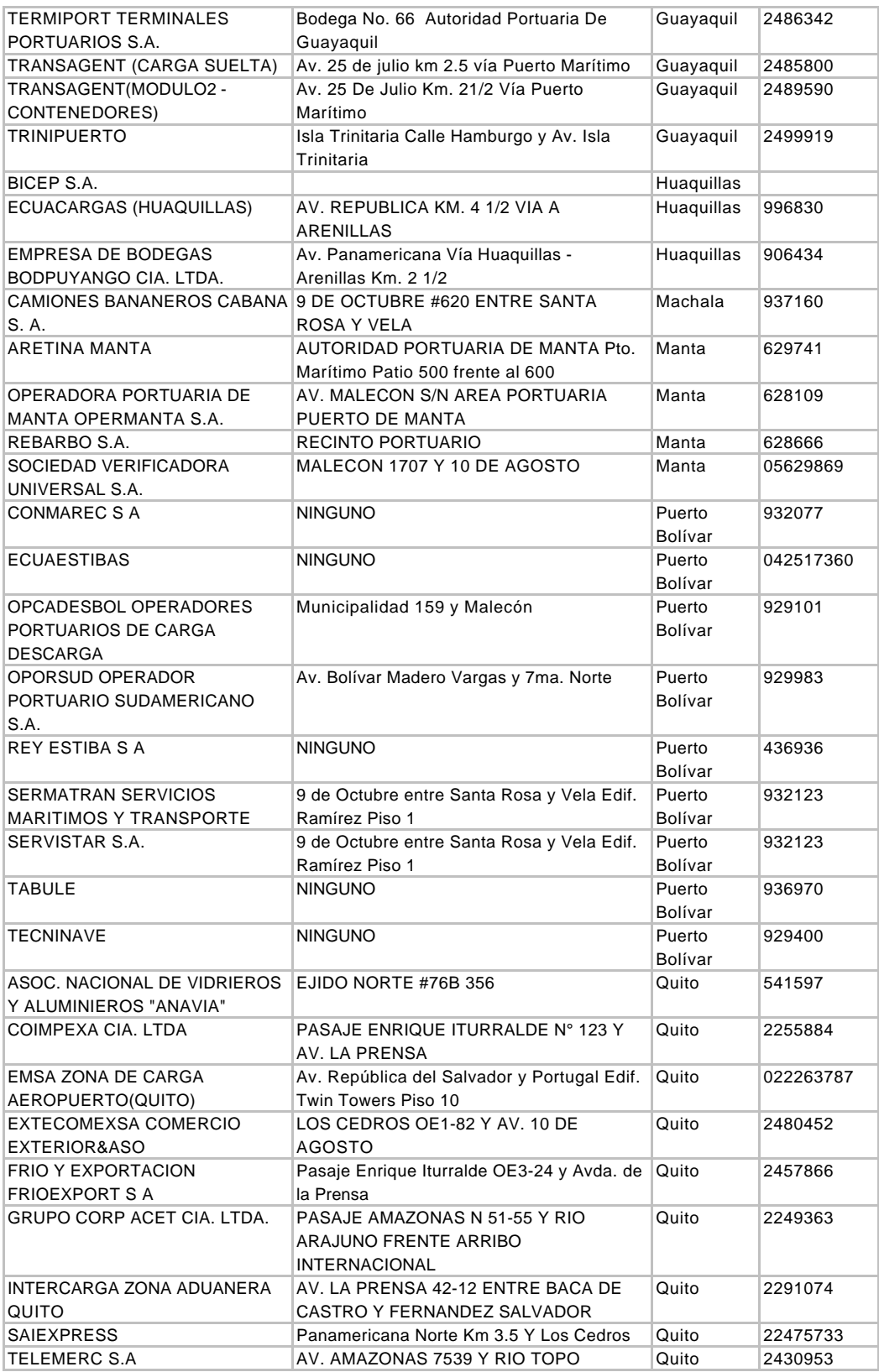

### ALMACENES TEMPORALES

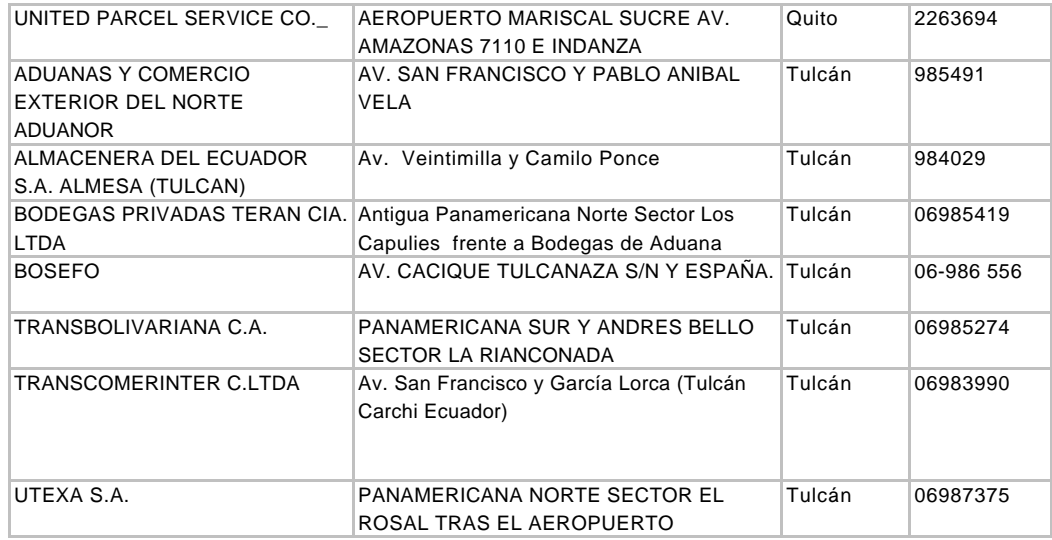

### ALMACENES TEMPORALES

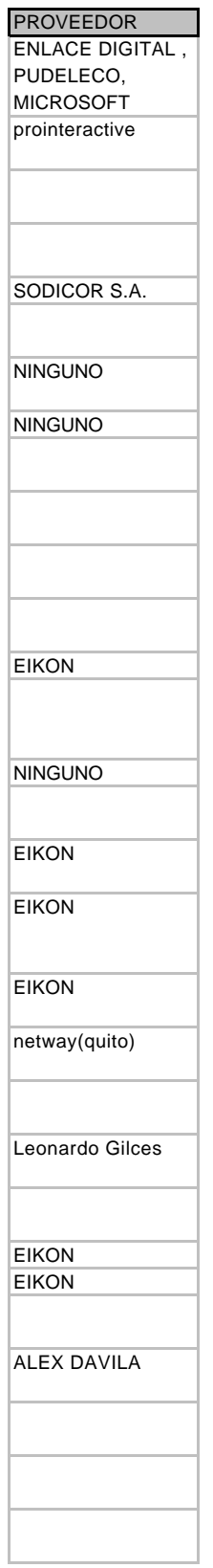
### ALMACENES TEMPORALES

**EIKON** NINGUNO NINGUNO Anl. Miguel Rivas NINGUNO OSCAR MACIAS MIELES RISK MANTA NINGUNO NINGUNO **EIKON** NINGUNO NINGUNO NINGUNO NINGUNO NINGUNO NINGUNO ING. PABLO LONDOÑO netway(quito) **EXTECOMEXSA** CIA. LTDA. NINGUNO **NETWAY** 

### ALMACENES TEMPORALES

**QUALITYSoft** Innovative Solutions Cía. Ltda. **SISTEMAS INFORMATICOS** QUALITY SOFT; IMBANET; SISTEMAS **INFORMATICOS** ING. PABLO PESANTEZ

# **FORMATO MAESTRO CARDAT**

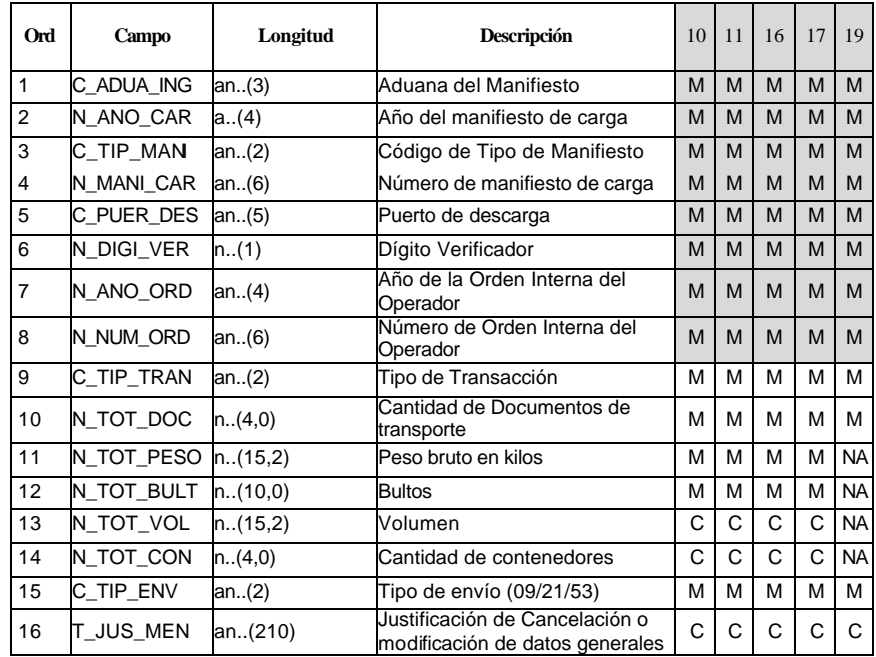

### a) DATOS GENERALES DEL MANIFIESTO DE CARGA - MANHDR01

### b) FORMATO DATOS GENERALES DEL DOCUMENTO DE TRANSPORTE - MANDET01

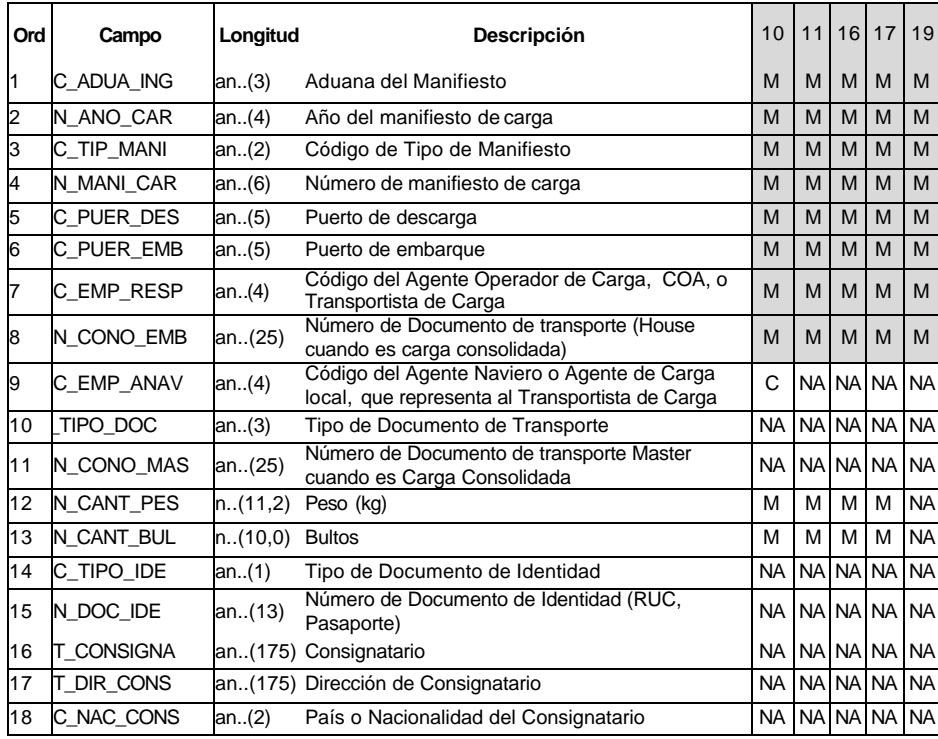

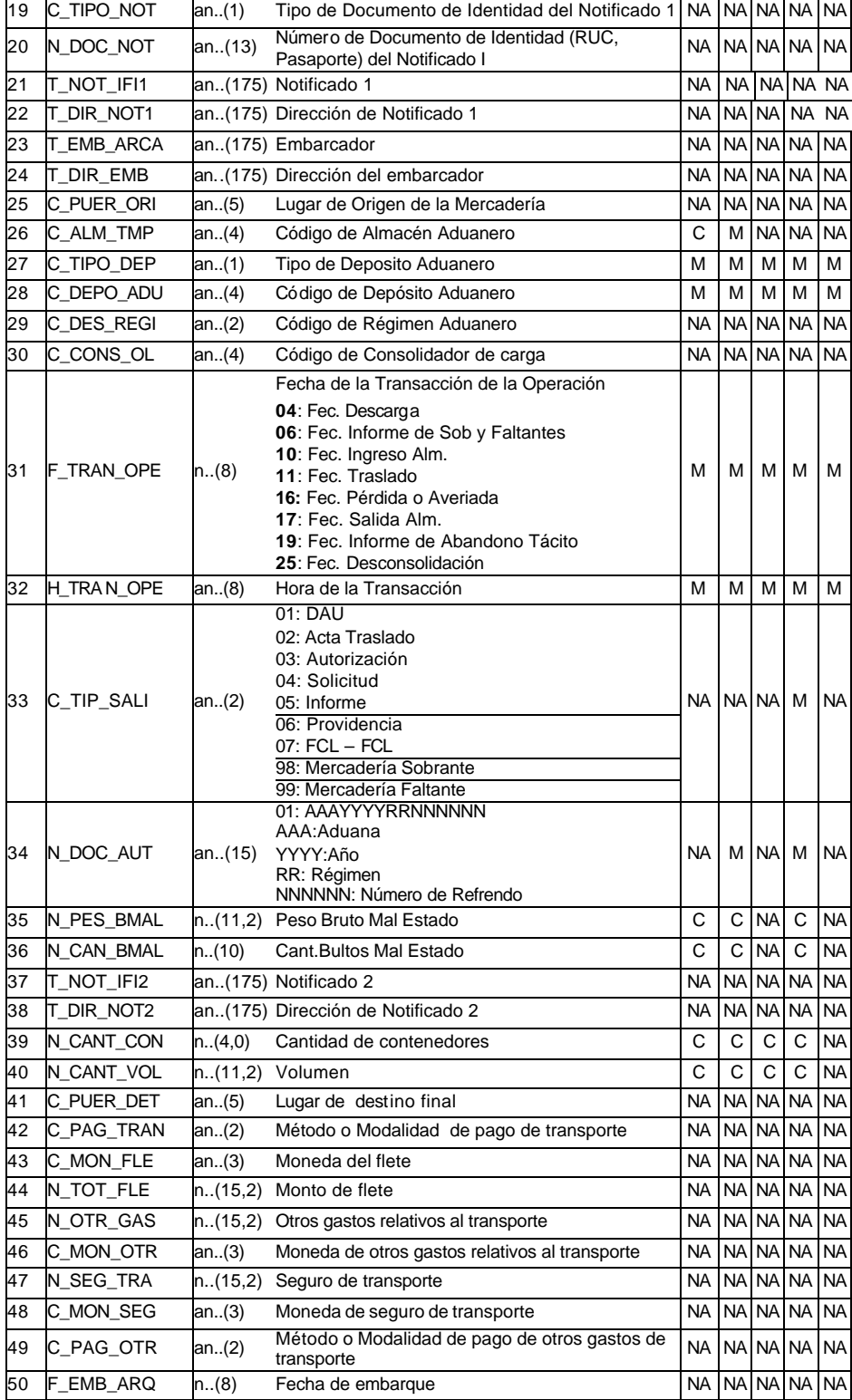

## **c) FORMATO DETALLE DEL DOCUMENTO DE TRANSPORTE - MANDET02**

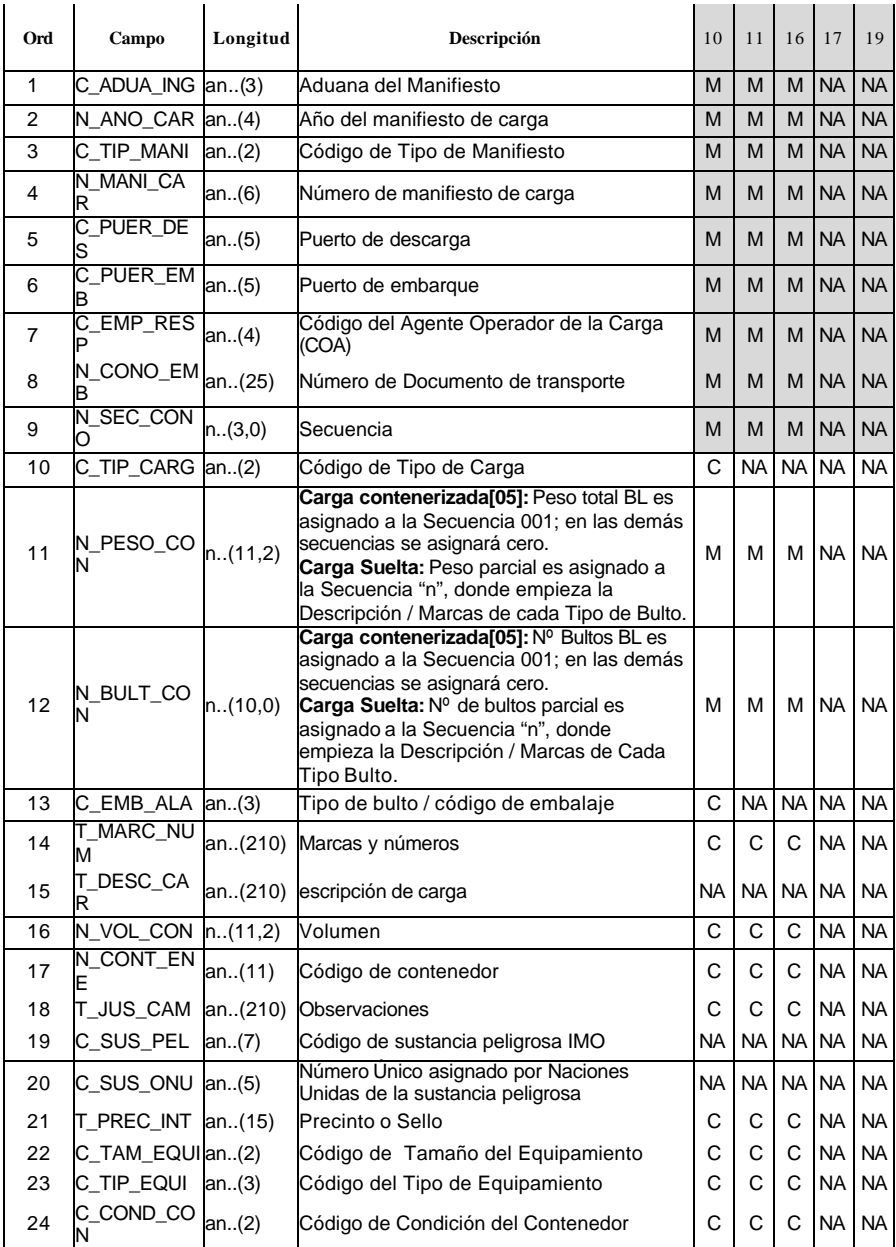

### **d) FORMATO DE CONTROL DE ENVÍO (ENVCTROL)**

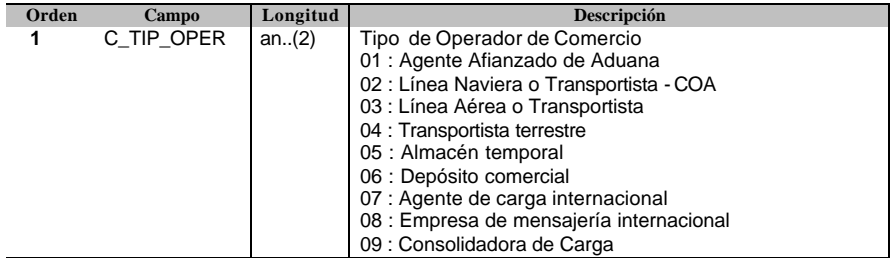

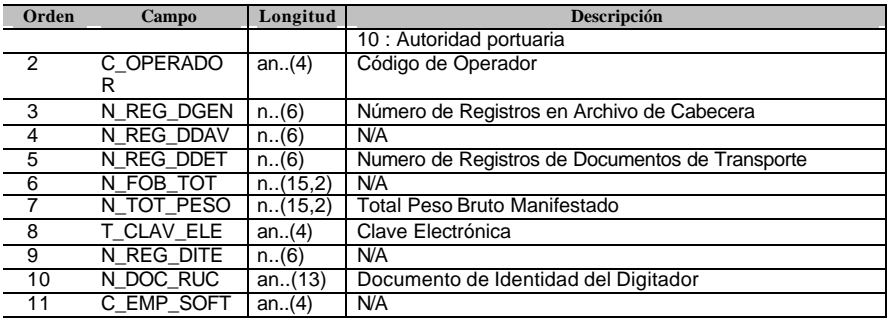

### **e) FORMATO DE CONTROL DE RESPUESTA (RESCTROL)**

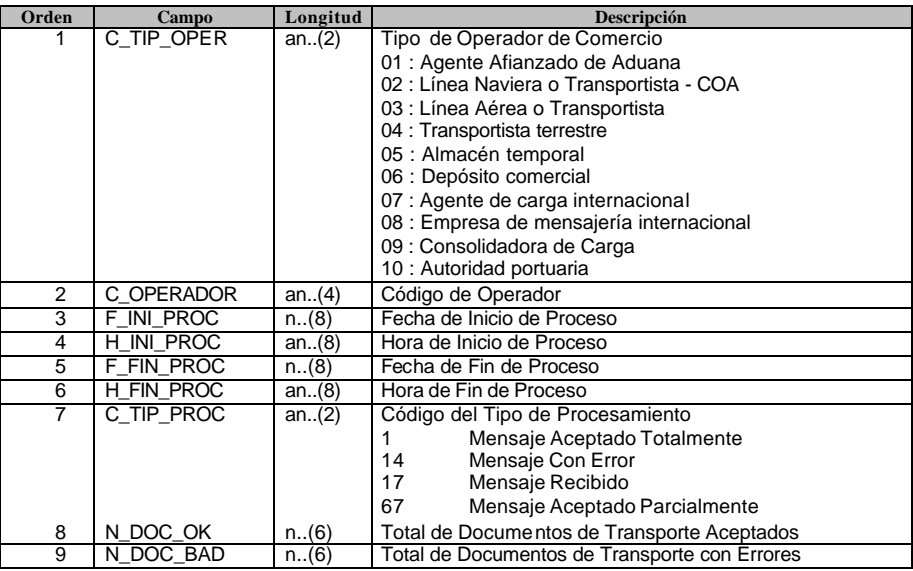

### **f) FORMATO DE RESPUESTA PARA DOCUMENTOS DE TRANSPORTE (RESMENSJ)**

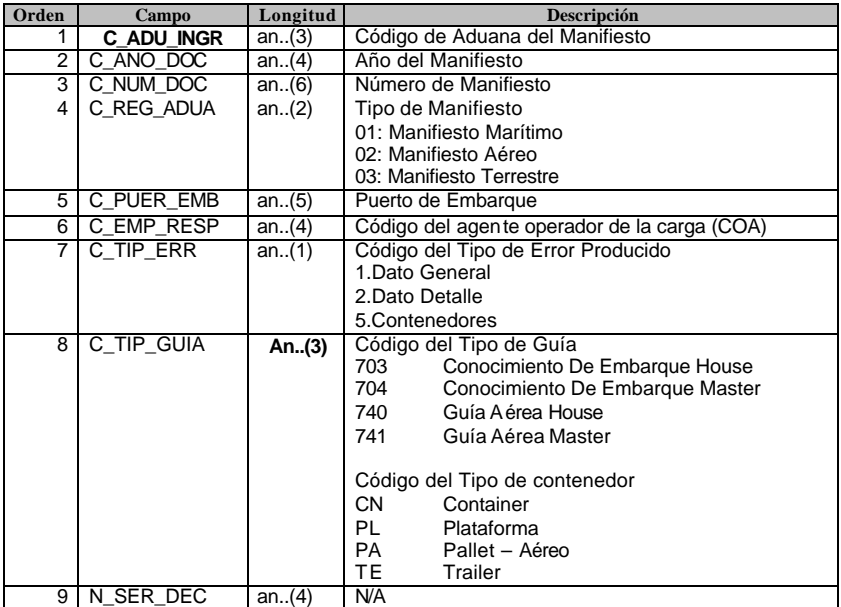

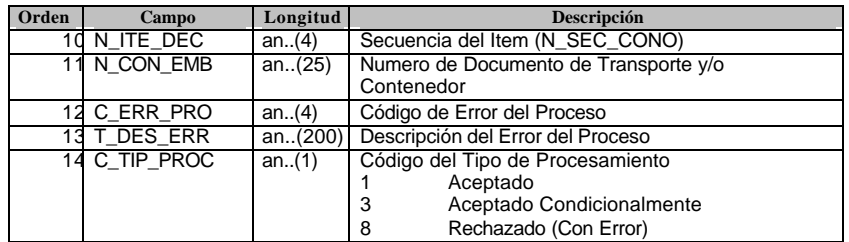

#### **g) FORMATO DE RESPUESTA PARA CERTIFICACIÓN DEL MENSAJE – HASHING (RESACEPT)**

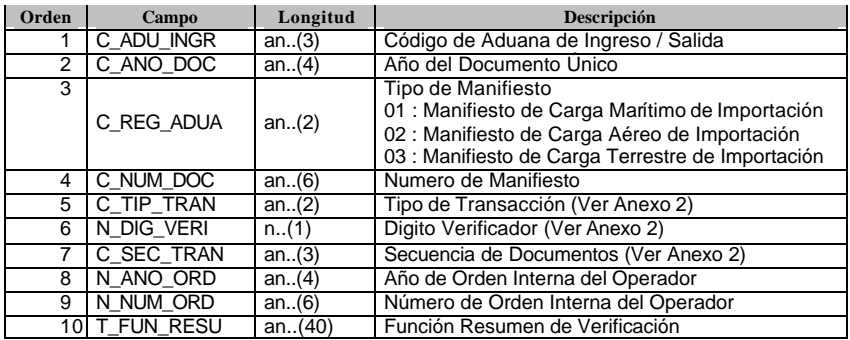